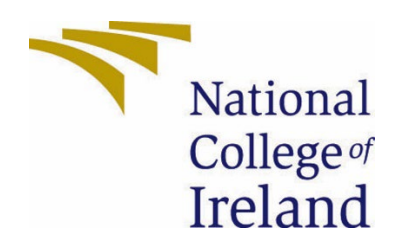

# National College of Ireland

BSHC Software Development

2022/2023

Shane Mulrooney x19454016 x19454016@ncirl.ie

MeCeipt Technical Report

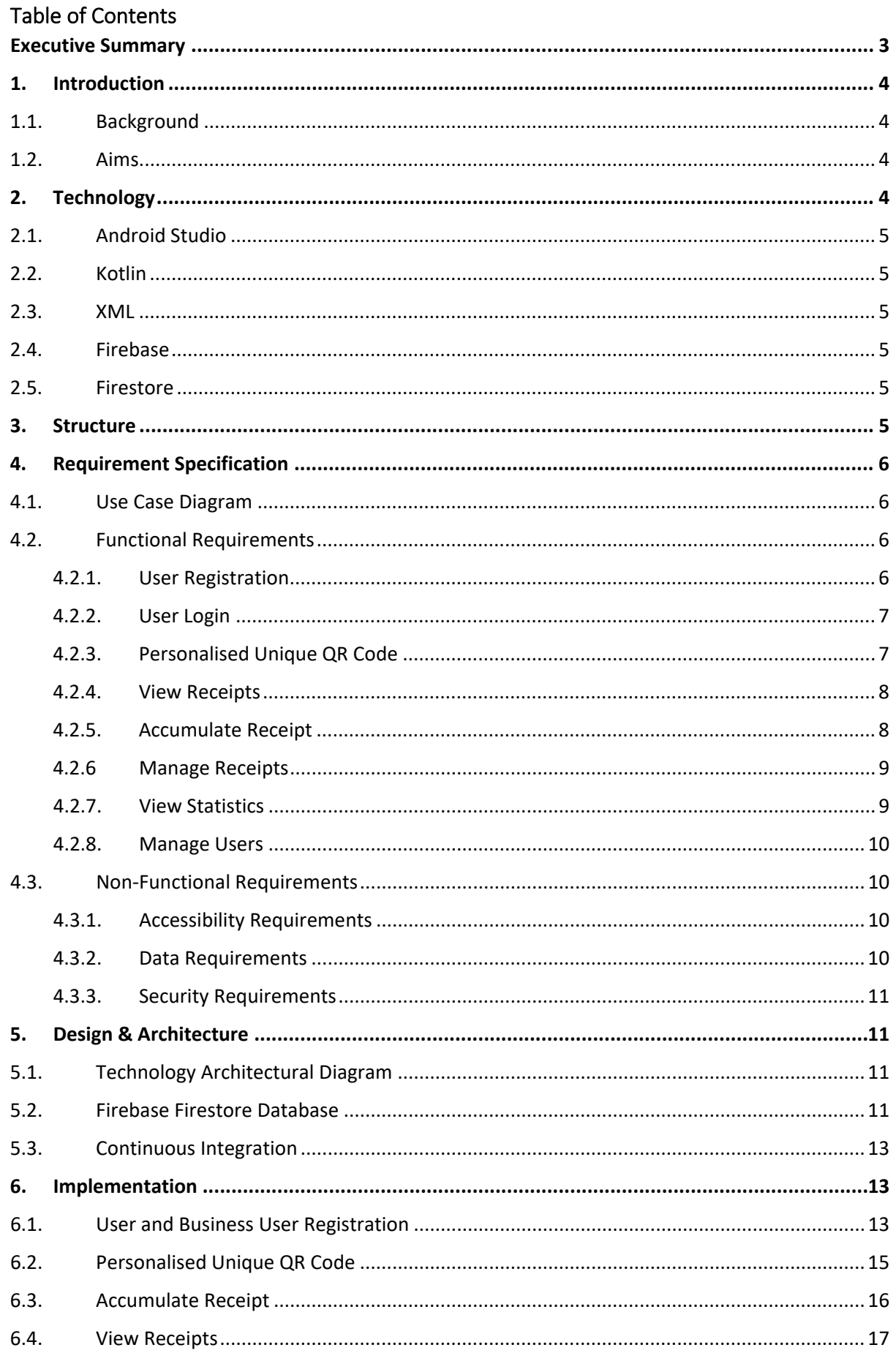

ī

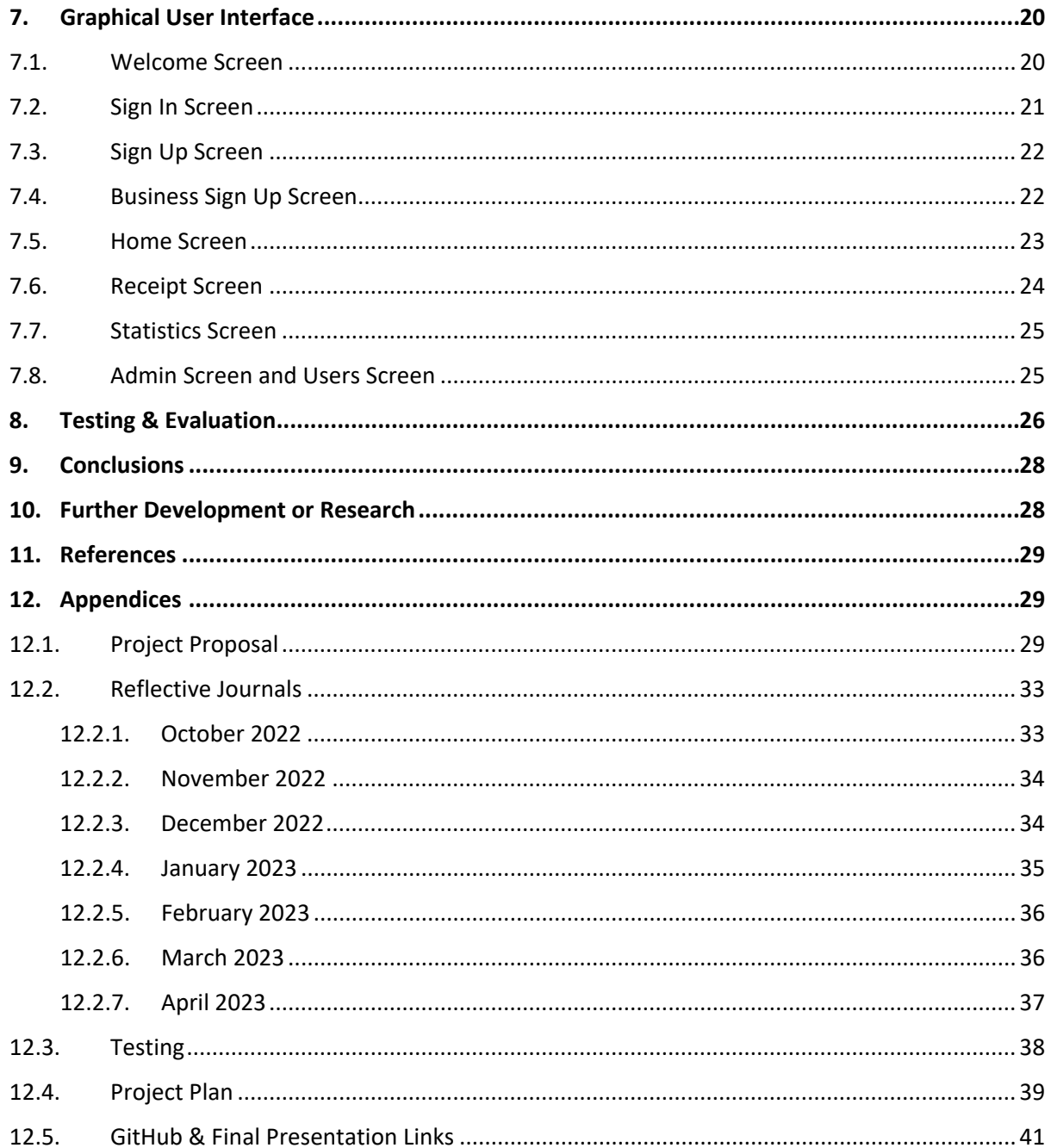

# <span id="page-3-0"></span>Executive Summary

This documentation provides insight into the development of my final year project titled MeCeipt. MeCeipt is a receipt distribution app for Android devices which allows users to receive digital receipts instead of traditional, paper-based receipts.

The purpose of this documentation is to provide a background on the purpose and scope of the project, along with providing details of the functional and non-functional requirements gathered to begin developing the app.

The technologies involved with the development of the app are also discussed in this documentation.

# <span id="page-4-0"></span>1. Introduction

### <span id="page-4-1"></span>1.1. Background

For the past 8 years, I've worked for one of the largest and fastest growing retail companies in the world. Throughout that time, many decisions have been made by the company and many other retail companies to improve their impact on the environment. A lot of these decisions have been centred around the reduction of paper waste and the implementation of digital technology to replace paper files such as payslips, rosters, and reports.

However, one area I've noticed where the reduction of paper waste hasn't been given such consideration to is the distribution of receipts to customers. After some research, I've found that my company serves approximately 1 million customers per day, worldwide which equates to approximately 1 million paper receipts distributed every single day. Each roll of receipt paper can distribute around 200 receipts and it's been estimated that 55,000 receipts is the equivalent of one tree [1]. This could potentially be an indicator that receipt distribution in my company is responsible for consuming approximately 18 trees every single day.

It is my belief that, although everyone has a responsibility in protecting our planet from environmental issues, it is the large multinational companies that can make the biggest differences and that's why I've chosen MeCeipt as my final year project. MeCeipt can help businesses and consumers visualise the environmental benefits of transitioning to a fully digital receipt distribution system.

### <span id="page-4-2"></span>1.2. Aims

The aim of this project is to inform customers and businesses of the economic and environmental impacts of physical receipt distribution and provide visualisation of such impacts. I want customers and business to feel empowered by the environmentally friendly decisions they make by choosing MeCeipt as their primary method of receipt distribution and management and avoiding what I consider to be an obsolete and costly method in the form of traditional paper receipt distribution.

MeCeipt will allow registered customer users to receive a digital receipt at a store's point-of-sale area instead of a traditional paper receipt. The receipts that customer users accumulate will be viewable and manageable from a screen within the app. Customer users will also be able to view the environmental statistics collected as a result of using MeCeipt.

The app will also allow registered business users to view the environmental statistics they have collected as a result of their customers using MeCeipt. These statistics are in an effort to inform businesses and customers the environmental benefits of replacing paper receipts with digitalised ones.

# <span id="page-4-3"></span>2. Technology

There have been several technologies used for the implementation of my project up until this point. Below is an overview of the technologies used as of now:

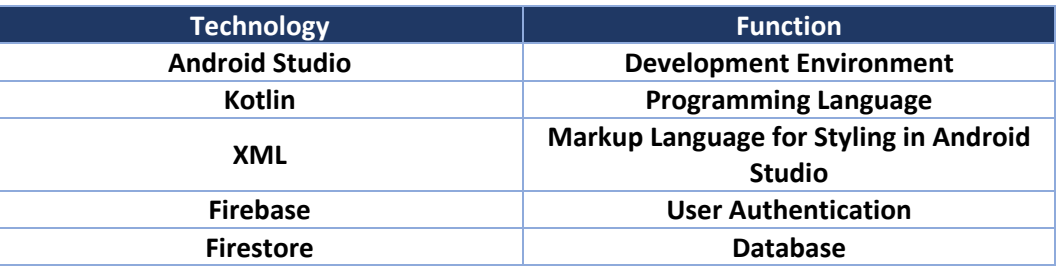

### <span id="page-5-0"></span>2.1. Android Studio

Android Studio is my IDE of choice for this project. Google heavily recommends Android Studio for the development of Android apps because of its easy-to-use nature and ideal implementation of various modules. My hope is that, at some point, MeCeipt would be available to over 95% of mobile device users to minimise the environmental impacts of paper receipt distribution, however, given the minimal time available to me to learn new technologies, I have decided, for this project, to develop my app for Android devices. Android Studio allows my app to be compatible with over 98% of Android devices, maximising the Android userbase.

### <span id="page-5-1"></span>2.2. Kotlin

Android Studio has gradually migrated from Java being the primary programming language to Kotlin. Although I have more experience with Java, it is Google's recommendation to program Android apps with Kotlin as it has become more supported for Android Studio.

### <span id="page-5-2"></span>2.3. XML

Android Studio uses XML for the styling of activities for Android app development. This intuitive way of styling apps is both easy to learn and offers efficient load times for users.

### <span id="page-5-3"></span>2.4. Firebase

User Authentication is an imperative functionality for my project. After some research, I discovered that Google's Firebase offers an easy-to-implement, user-friendly User Authentication system. Using Firebase's UI, I can easily manage users registered to my application.

### <span id="page-5-4"></span>2.5. Firestore

Google's Firebase offers various databases for storing data. The one I have chosen for this project is Firestore. Firestore provides a many-to-many infrastructure and is quite scalable, making for an ideal database for my project.

### <span id="page-5-5"></span>3. Structure

The structure of this document is as follows:

- **Section 4 –** This section provides the Software Requirement Specification for my application. In this section you can find the Use Case Diagram and all of the functional and non-functional requirements along with their corresponding use cases for my application.
- **Section 5 –** This is the Design & Architecture section. Here you will find high-level diagrams of the architecture of the technologies used to develop my application along with a high-level structure of the database design.
- **Section 6 –** This is the Implementation section. Here you will find explanations and code snippets for some of the most interesting and unique pieces of implementation in my application.
- **Section 7 –** In this section you will find all of the screenshots of the Graphical User Interface for my application.
- **Section 8 –** This is the Testing & Evaluation section. Here you will find evidence of testing within my application and a table containing acceptance tests based on the requirements specified in the Software Requirement Specification in Section 4.

# <span id="page-6-0"></span>4. Requirement Specification

### <span id="page-6-1"></span>4.1. Use Case Diagram

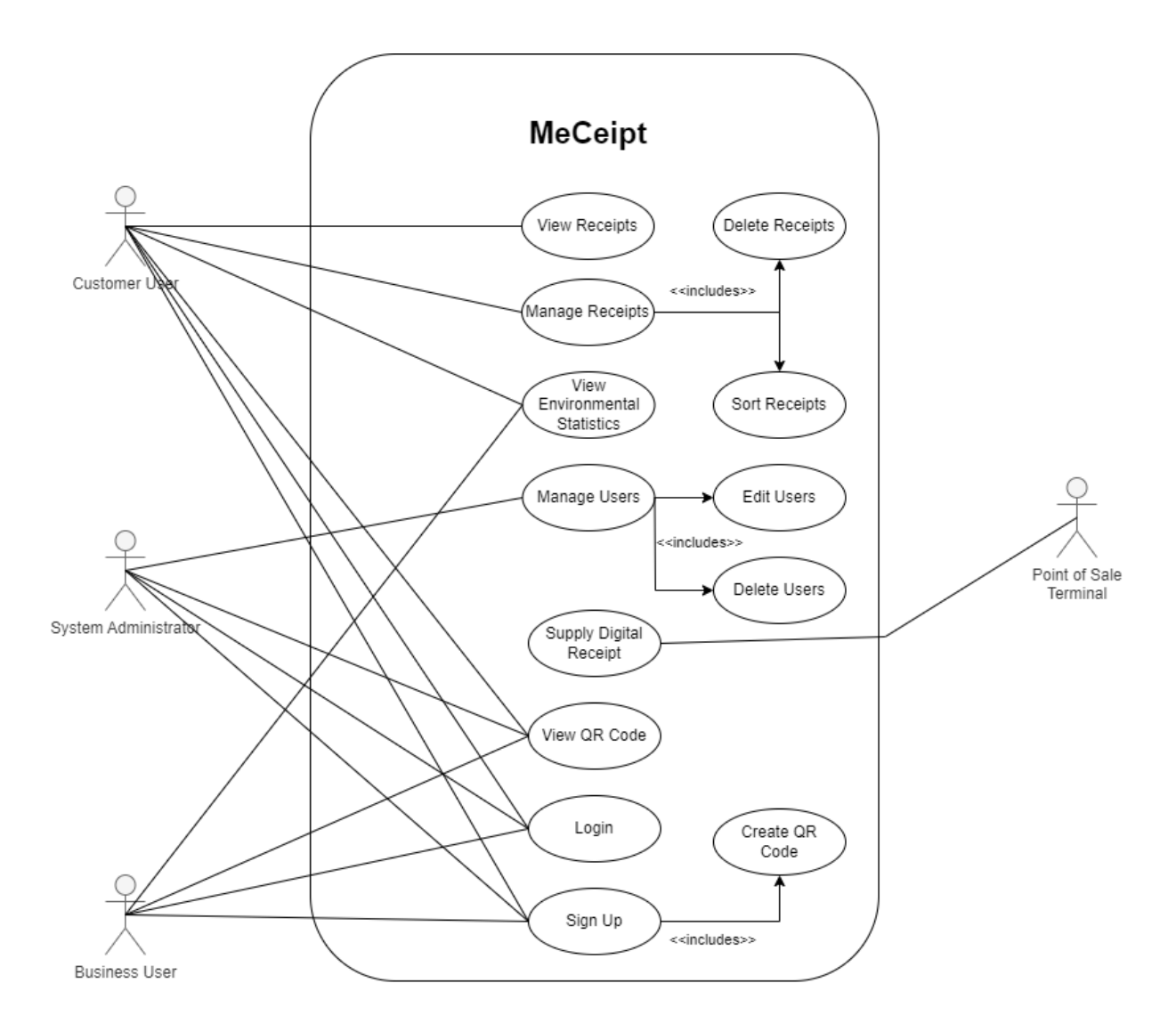

### <span id="page-6-2"></span>4.2. Functional Requirements

<span id="page-6-3"></span>4.2.1. User Registration

### **Description & Priority**

This requirement involves the registration of a user to the system. This requirement is of crucial importance as, in order for users to gain access to the application's main functionalities, they must create an account by registering.

### **Use Case**

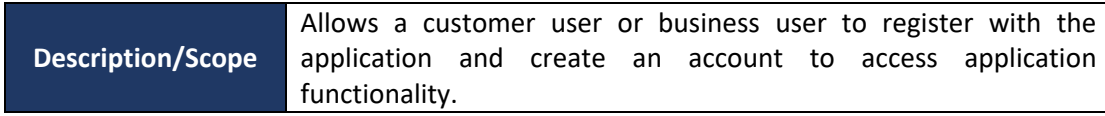

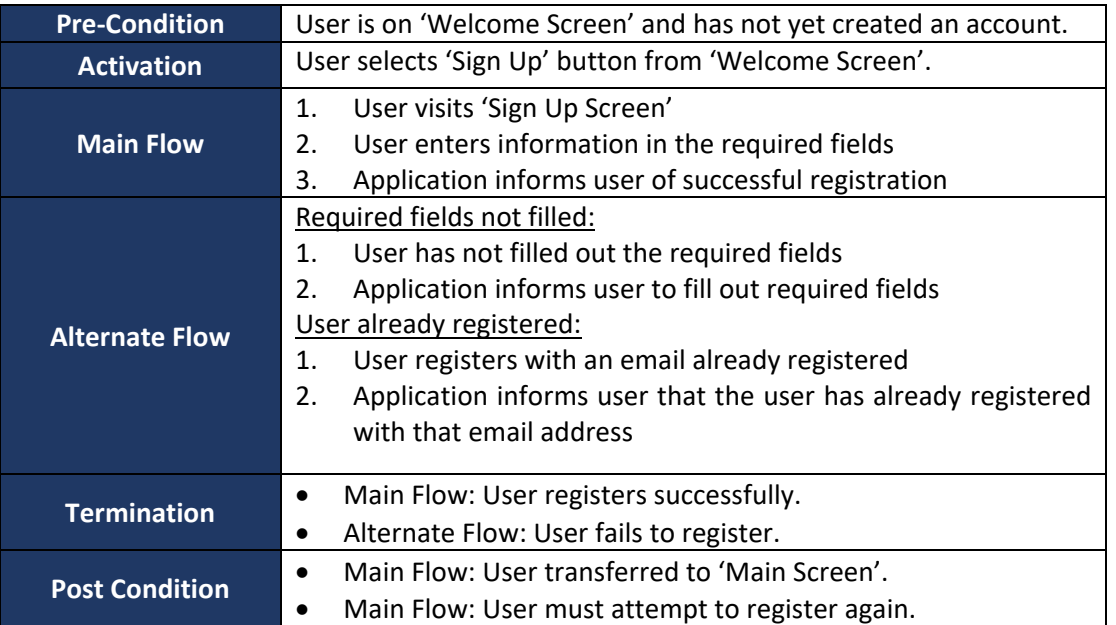

### <span id="page-7-0"></span>4.2.2. User Login

### **Description & Priority**

This requirement involves a registered user logging into the system to access the functionalities of the application. This requirement is of crucial priority as only a logged-in user should gain access to the applications' functionalities.

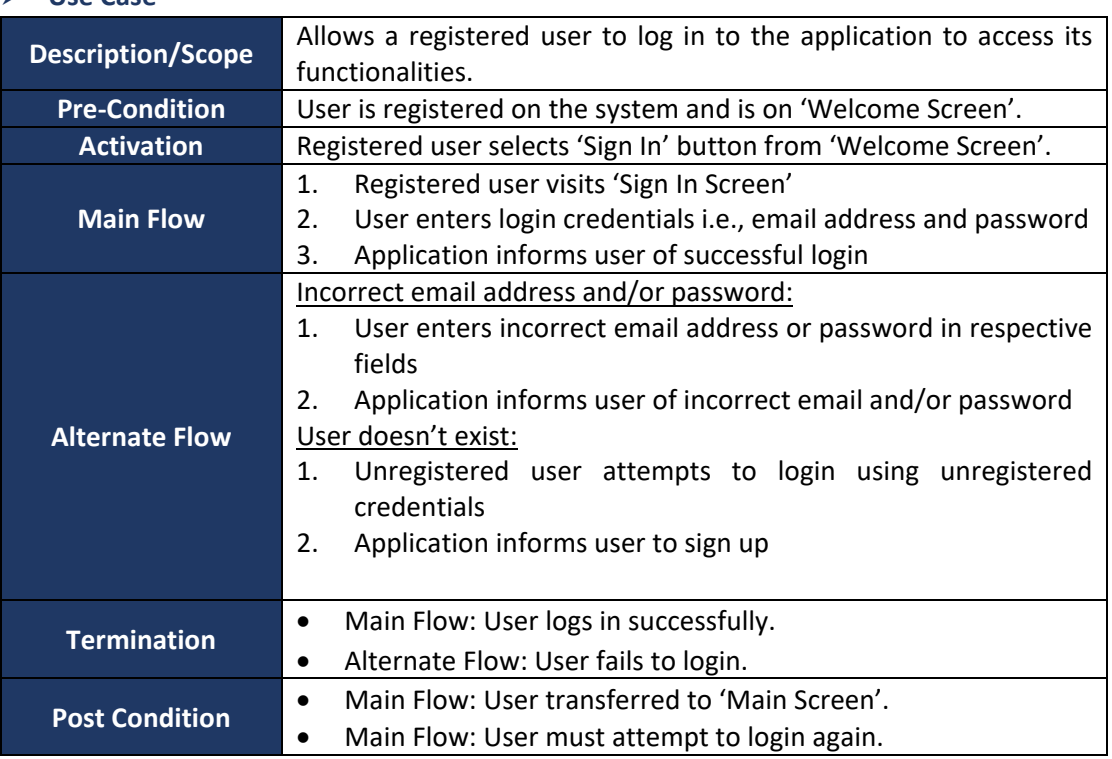

### **Use Case**

### <span id="page-7-1"></span>4.2.3. Personalised Unique QR Code

**Description & Priority**

This requirement involves the automatic generation of a personalised QR code when a user has created their account. This requirement is of crucial priority as a QR code must be used to gather receipts from a point-of-sale terminal.

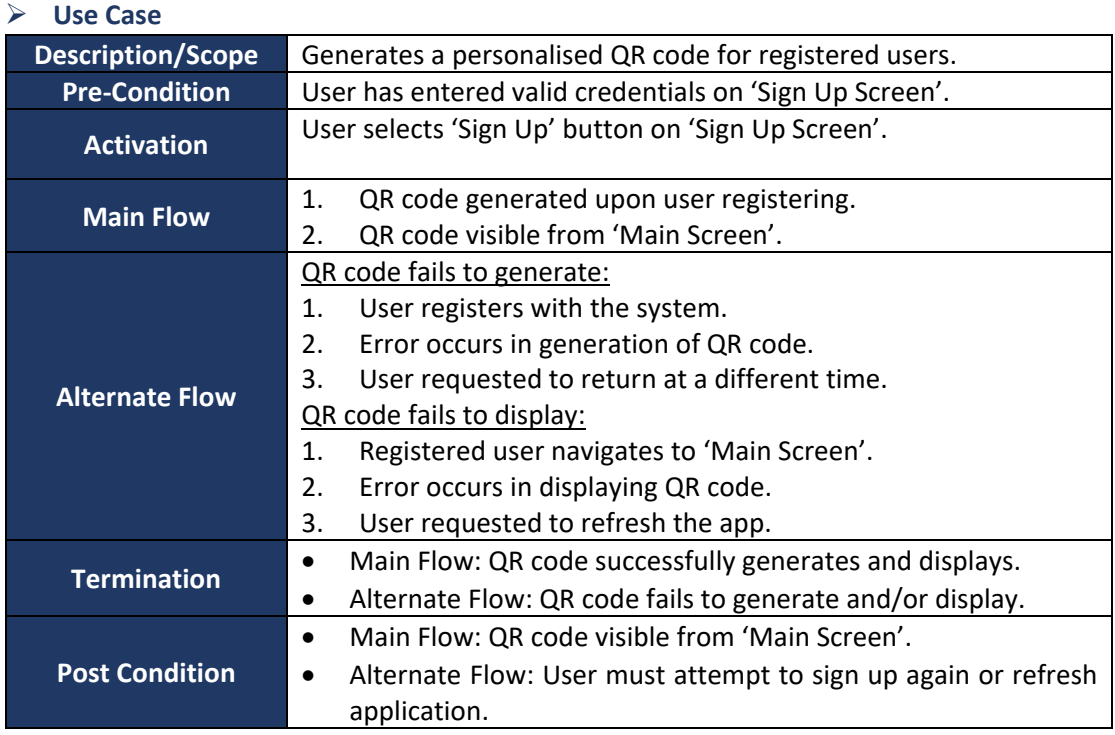

### <span id="page-8-0"></span>4.2.4. View Receipts

### **Description & Priority**

This requirement involves a logged-in user viewing the receipts they have accumulated. This requirement is of crucial priority as user's must be able to see their receipts to use them.

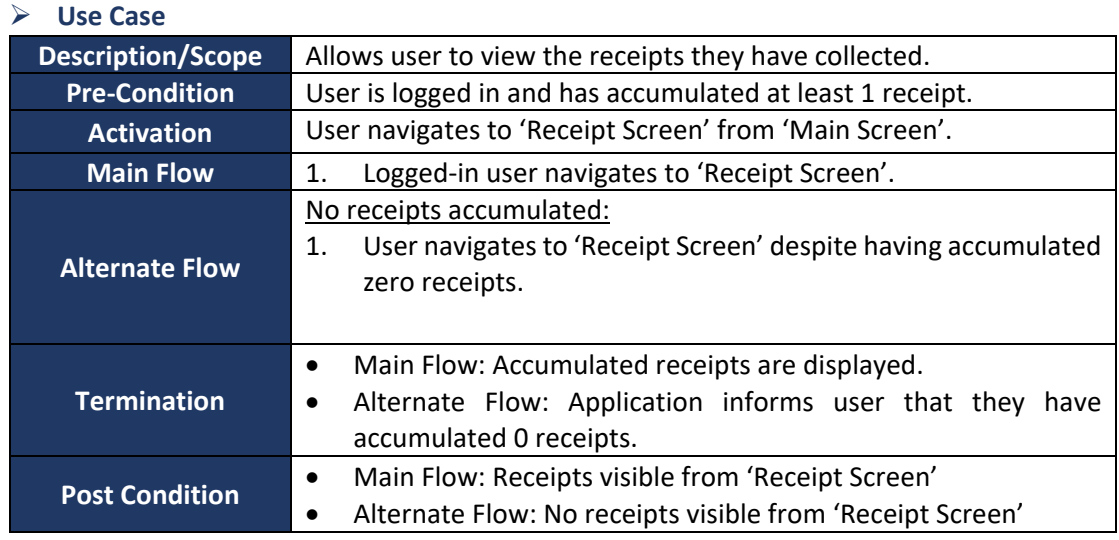

### <span id="page-8-1"></span>4.2.5. Accumulate Receipt

**Description & Priority**

This requirement involves a user scanning their personalised QR code at a point-of-sale terminal to accumulate a receipt. This requirement is of crucial priority as it's one of the application's main functionalities.

#### **Use Case**

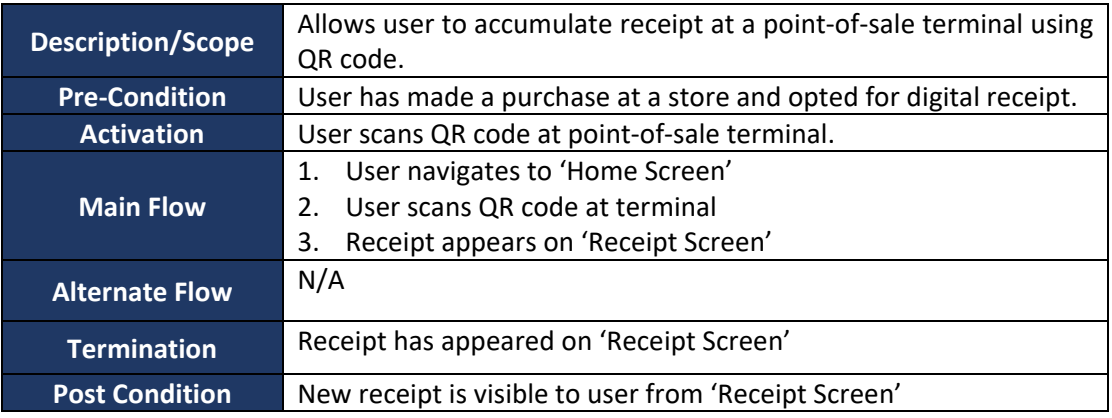

#### 4.2.6 Manage Receipts

### <span id="page-9-0"></span>**Description & Priority**

This requirement involves a logged-in user deleting the receipts they have accumulated. This requirement is of medium priority as, although it is not an imperative part of the overall functionality, it offers users a user-friendly user-interface.

#### **Use Case**

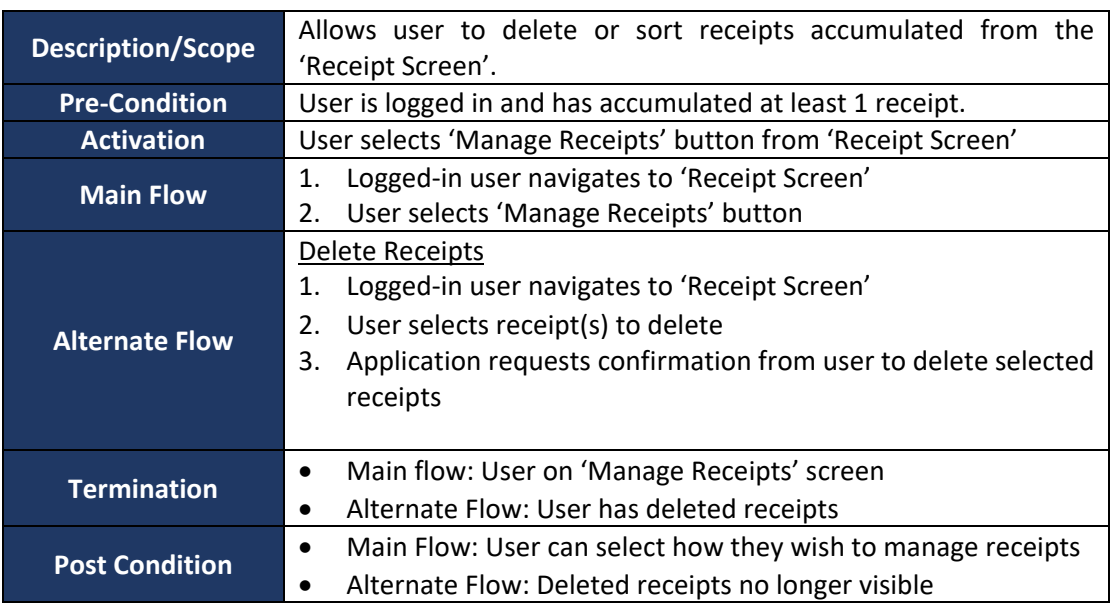

### 4.2.7. View Statistics

### <span id="page-9-1"></span>**Description & Priority**

This requirement involves a business user or a customer user viewing the environmental statistics that have been collected by using MeCeipt. This requirement is of high priority as one of the main purposes of the application is to inform users of the environmental benefits digital receipt distribution and accumulation has over traditional paper receipts.

#### **Use Case**

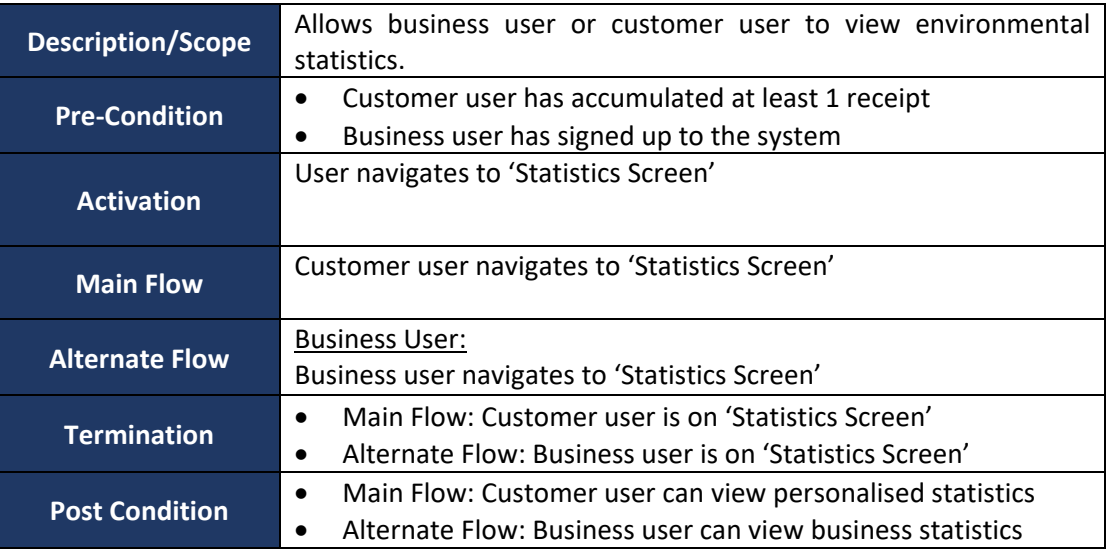

### <span id="page-10-0"></span>4.2.8. Manage Users

### **Description & Priority**

This requirement involves an admin user removing users from the system. This requirement is of medium priority.

### **Use Case**

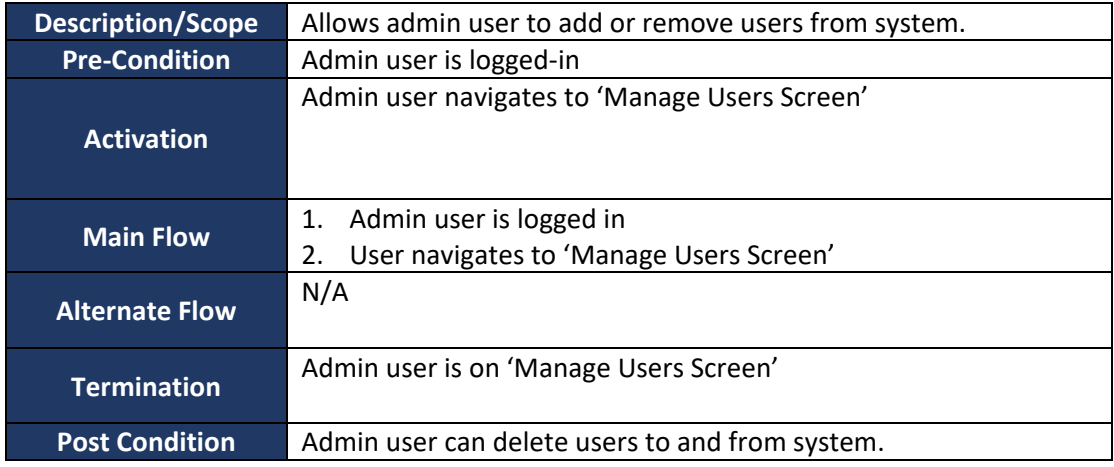

### <span id="page-10-1"></span>4.3. Non-Functional Requirements

### <span id="page-10-2"></span>4.3.1. Accessibility Requirements

There are a number of requirements to be considered when developing this application with accessibility in mind. MeCeipt has been designed so that visually impaired or colour-blind users can as easily navigate the app as users without such an impairment. MeCeipt's black and white User Interface and larger buttons and UI elements helps to accomplish this requirement.

### <span id="page-10-3"></span>4.3.2. Data Requirements

The database of choice for this project is Firebase's Firestore. This database was chosen due to Google's recommendation for data storage with Android app development and integration with Android Studio.

### <span id="page-11-0"></span>4.3.3. Security Requirements

It is imperative that user data is stored in a safe and secure manner, therefore it is required that only essential data is stored and sensitive data such as passwords are encrypted. It is also important that proper authentication and authorization is implemented so that users can only access their own data.

# <span id="page-11-1"></span>5. Design & Architecture

<span id="page-11-2"></span>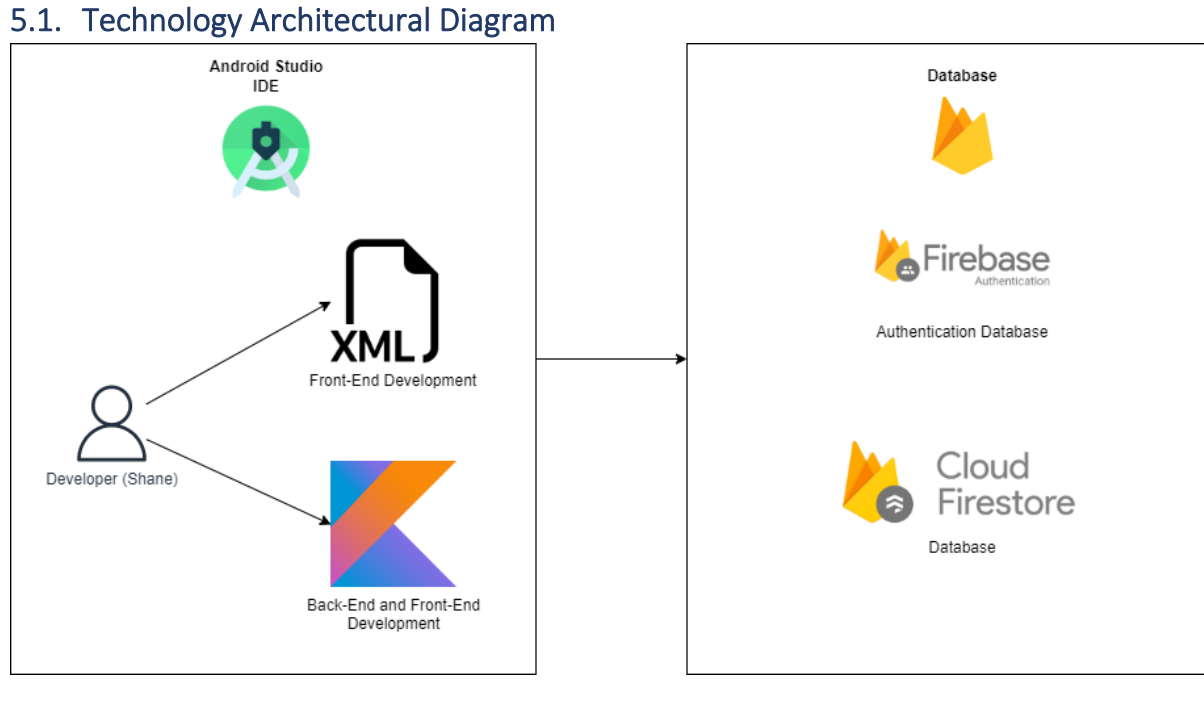

*Figure 1*

Figure 1 shows the architectural diagram for the technologies I used to develop this project.

### <span id="page-11-3"></span>5.2. Firebase Firestore Database

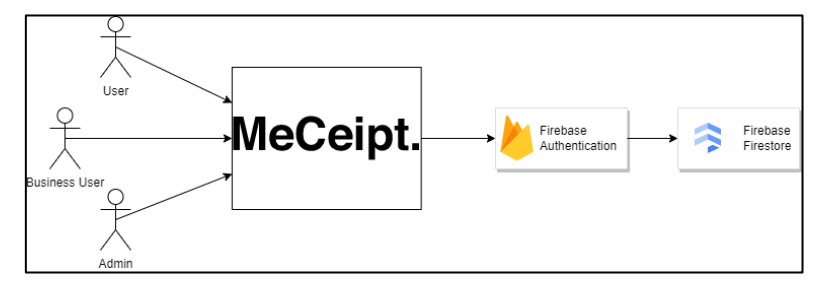

*Figure 2*

Figure 1 shows the architecture for the Firebase Firestore database used to store all of the data for the project. The data stored includes user data and their corresponding receipt data, business user data and admin user data.

### MECEIPT TECHNICAL REPORT

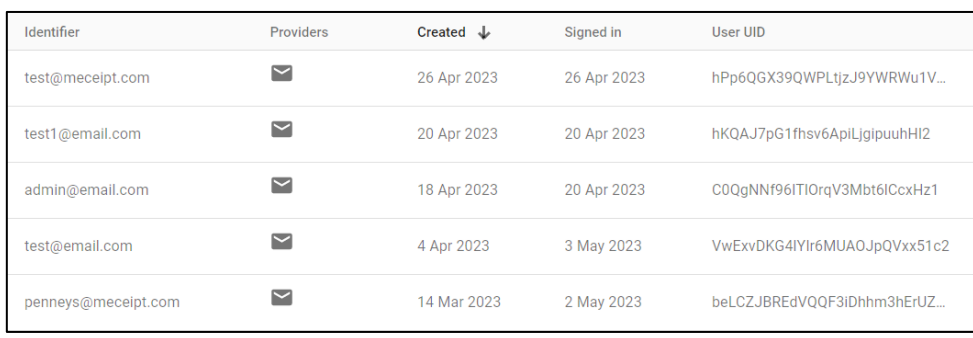

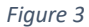

### Figure 2 shows the Firebase Authentication database where user data is safely and securely stored.

| $\equiv$ :<br><b>I</b> User                   | VwExvDKG4lYIr6MUA0JpQVxx51c2                                                  | ÷             | IL Receipt       | $\equiv$ : |
|-----------------------------------------------|-------------------------------------------------------------------------------|---------------|------------------|------------|
| $+$ Add document                              | + Start collection                                                            |               | $+$ Add document |            |
| 1cKjpugmLUP8DZp0J4P9piBcBW42                  | Receipt                                                                       | $\rightarrow$ | 39892749         |            |
| C0QgNNf96IT10rqV3Mbt61CcxHz1                  |                                                                               |               | 47425220         |            |
| TJT330wNKMaWNFeid2rGNThxJdp2                  |                                                                               |               |                  |            |
| VwExvDKG41YIr6MUA0JpQVxx51c2<br>$\rightarrow$ |                                                                               |               |                  |            |
| hKQAJ7pG1fhsv6ApiLjgipuuhHl2                  | $+$ Add field<br>email: "test@email.com"<br>fName: "Test"<br>lName: "Account" |               |                  |            |

*Figure 4*

Figure 3 shows the Firebase Firestore collection containing documents for User data and their corresponding Receipt documents.

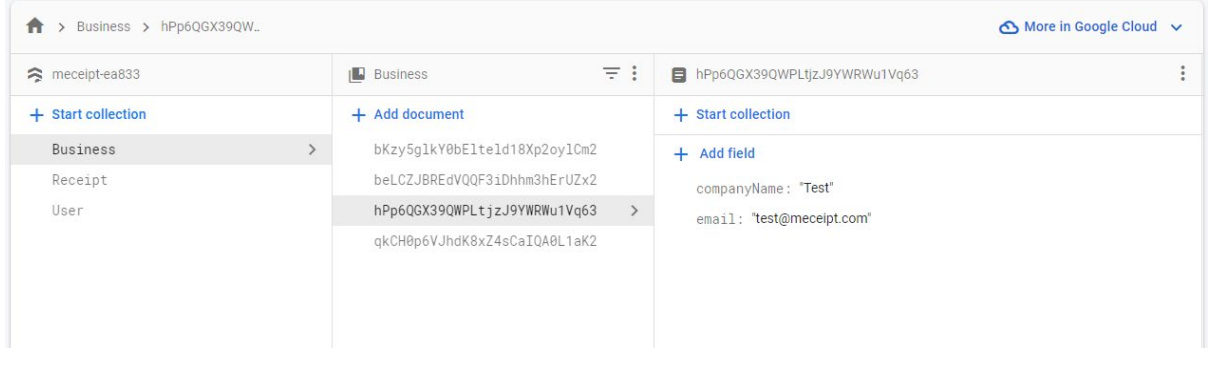

*Figure 5*

Figure 4 shows the Firebase Firestore collection for containing documents for Business User data.

### <span id="page-13-0"></span>5.3. Continuous Integration

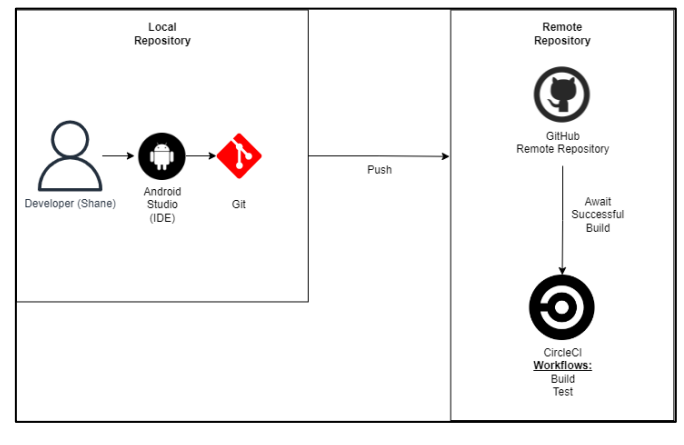

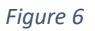

Figure 3 shows the architecture for the Continuous Integration pipeline for my project.

## <span id="page-13-1"></span>6. Implementation

In this section, I will provide insight into the implementation of the most interesting and unique elements of my application.

### <span id="page-13-2"></span>6.1. User and Business User Registration

The implementation of User and Business User registration is handled primarily by Firebase Authentication. The implementation of the registration of a Business User differs slightly from a regular User.

#### MECEIPT TECHNICAL REPORT

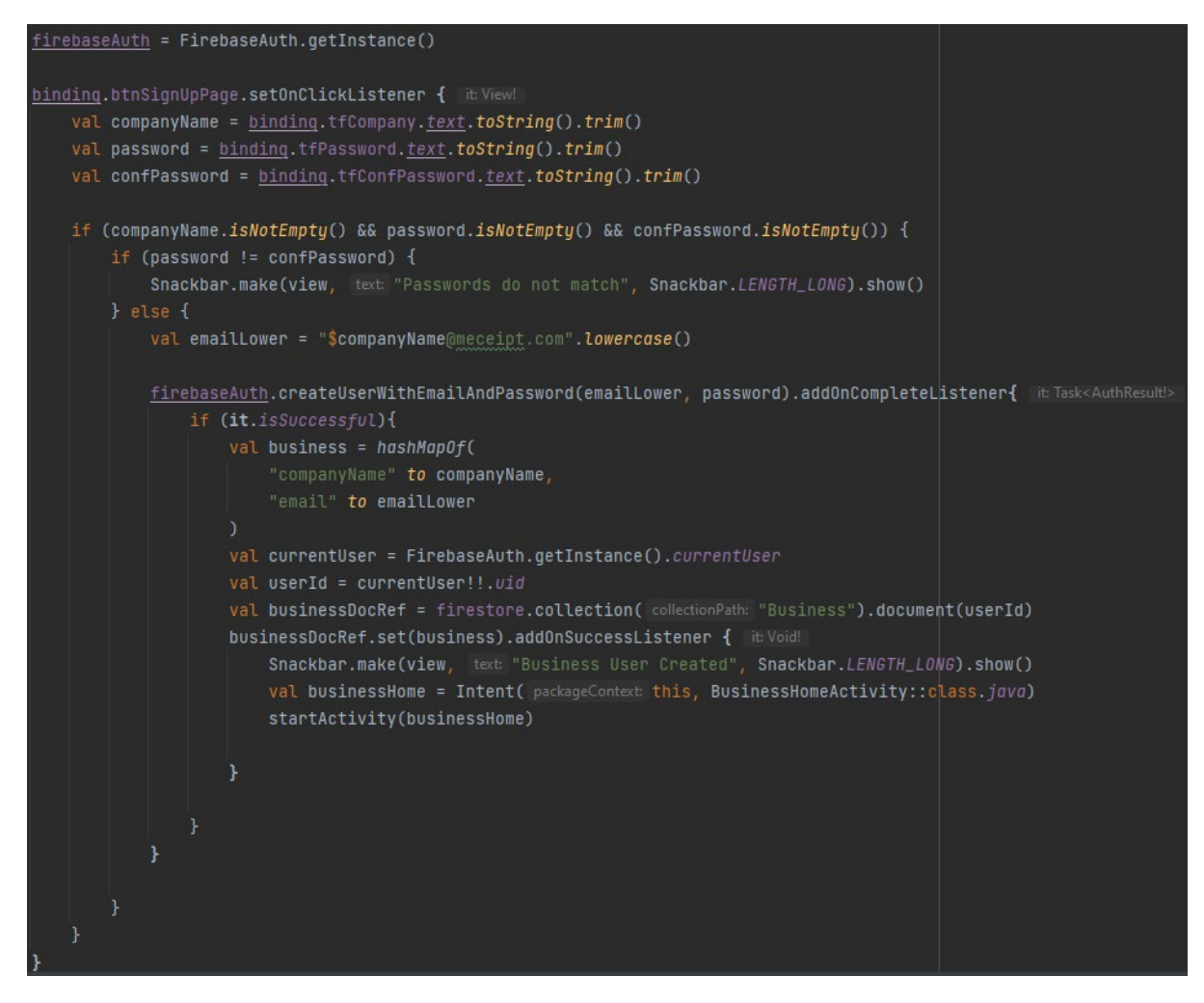

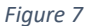

The code snippet above shown in Figure 4 is for the registration of Business Users. I wanted a Business User to have a unique MeCeipt email address upon registration and in order to do this, I created a variable that interpolated a string from the name of the company the user inputted upon registering and a string "@meceipt.com". I then created a hash map for the company name and email that can be added to a collection called "User" in a document with the ID of the corresponding Firebase Authentication user.

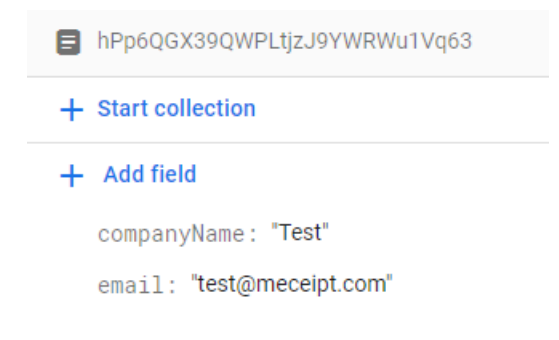

#### *Figure 8*

Figure 5 above shows a Firestore document created from a Business User registering with the company name: Test.

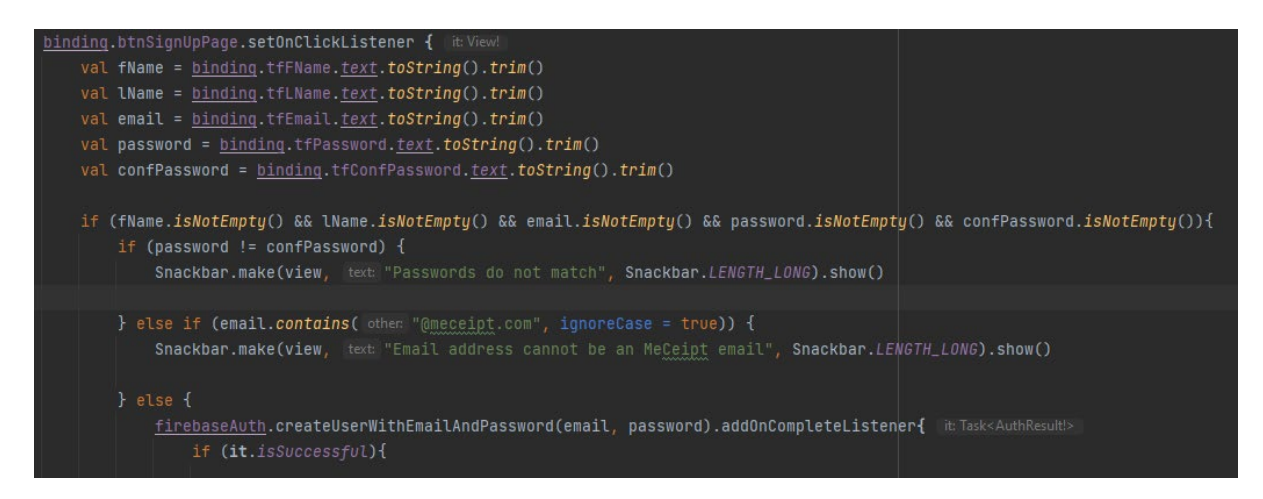

*Figure 9*

Figure 6 above is a code snippet of the User registration function. Firstly, I implemented some validations to ensure the fields are not empty and that password and confirm password fields match. I also check to make sure the email address of the registering User does not contain the string "@meceipt.com".

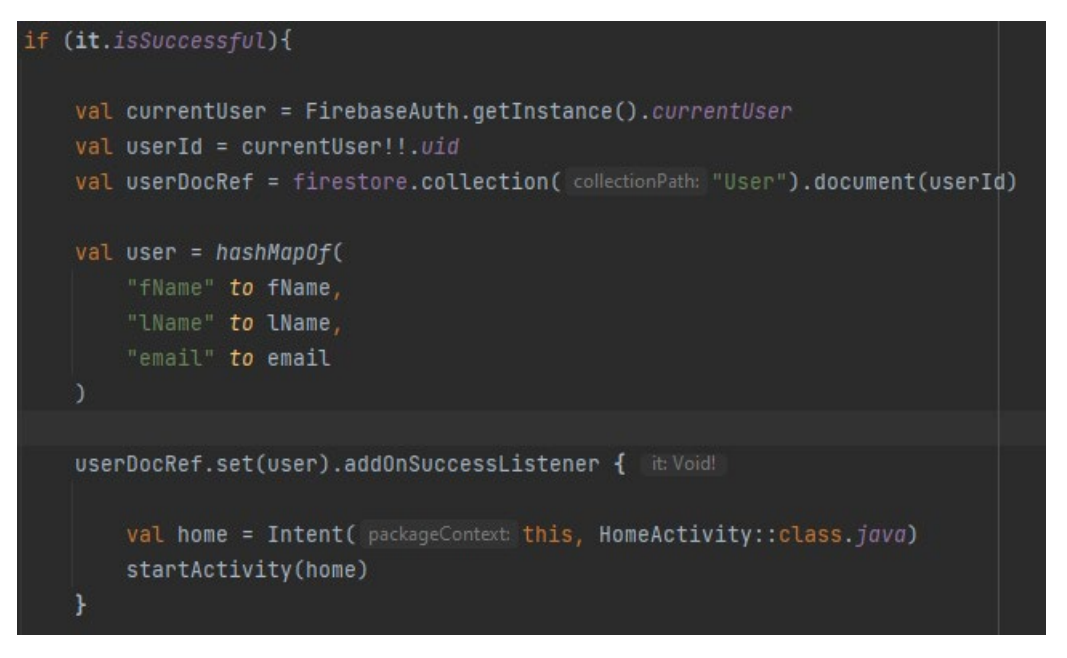

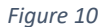

Upon successful registration, a hash map of the User data is created and set to a document with the ID of the User's Firebase Authentication ID within the "User" Firestore collection as shown in the code snippet in Figure 7 above.

### <span id="page-15-0"></span>6.2. Personalised Unique QR Code

The implementation of this functional requirement involved the use of some external libraries available in Android Studio. After some research. I discovered there are a number of QR code generator libraries available, however, I decided to choose ZXing as it suited my need to pass a variable into the bit matrix.

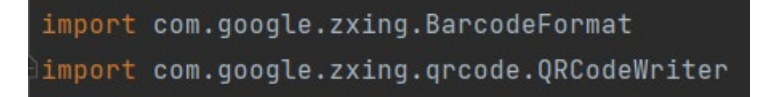

*Figure 11*

To generate the QR code, I initialised some variables for the user ID of the current logged-in user, the height, and the width of the QR code.

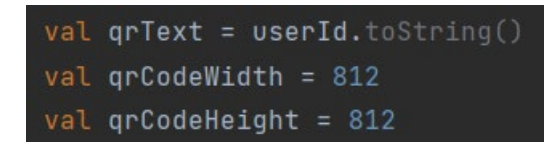

*Figure 12*

Then I initialised a QR code writer, a bit matrix and a bitmap for the QR code to generate from.

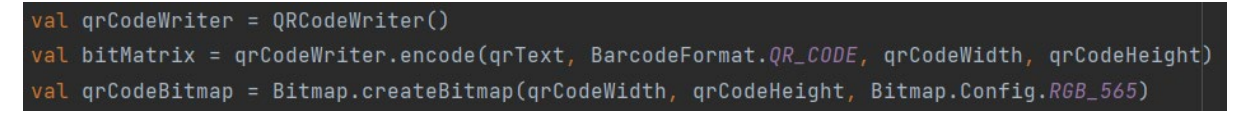

*Figure 13*

To draw the generated QR code on the layout fragment, I implemented the following for loop and set the resulting bitmap to a layout ImageView element named qrCode as shown below.

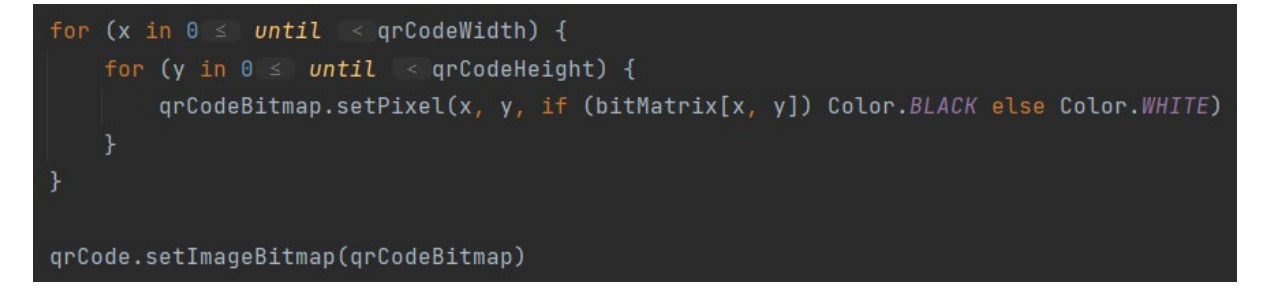

*Figure 14*

### <span id="page-16-0"></span>6.3. Accumulate Receipt

For the purpose of demonstration and due to the fact that I do not have access to a point-of-sale system and QR code scanner, I have slightly altered the scope of this requirement. This use case requires both a Business User and a regular User to be logged into the system. To accumulate a receipt, a User must scan their QR code at a point-of-sale system but for the purpose of demonstration, the logged in Business User will act as the QR code scanner. Upon logging in, the Business User can tap a button that will open a barcode scanner as shown in the code snippet in Figure 12.

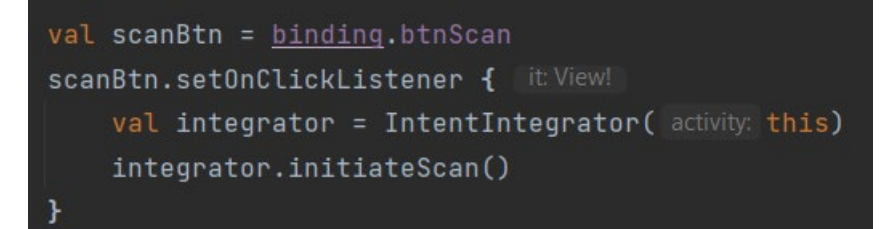

*Figure 15*

The barcode scanner will check if the contents of the QR code matches the document ID of the corresponding User in the Firestore "User" collection.

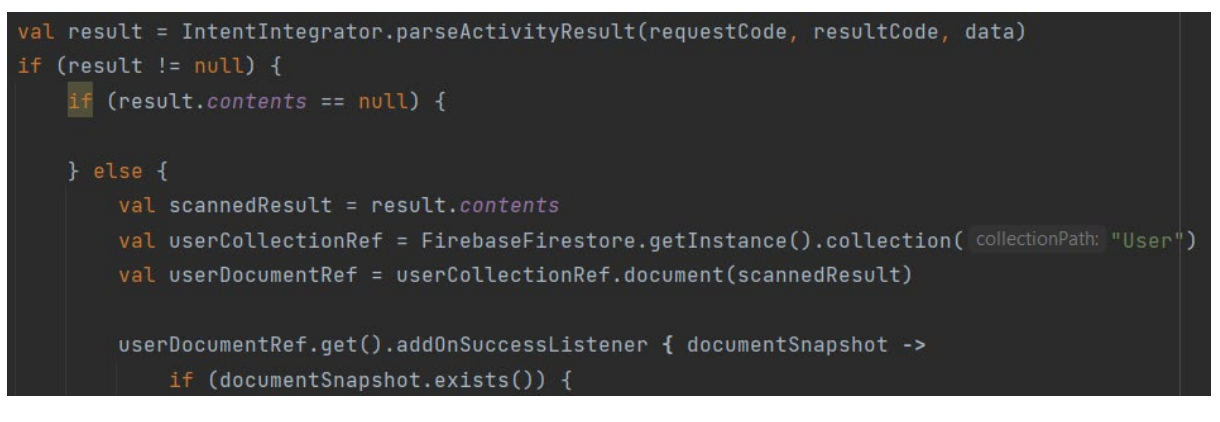

*Figure 16*

Upon a successful check, a reference to the "Receipt" subcollection is made from the "User" collection with the matching User ID. A new receipt data object is created with some sample data for demonstration purposes.

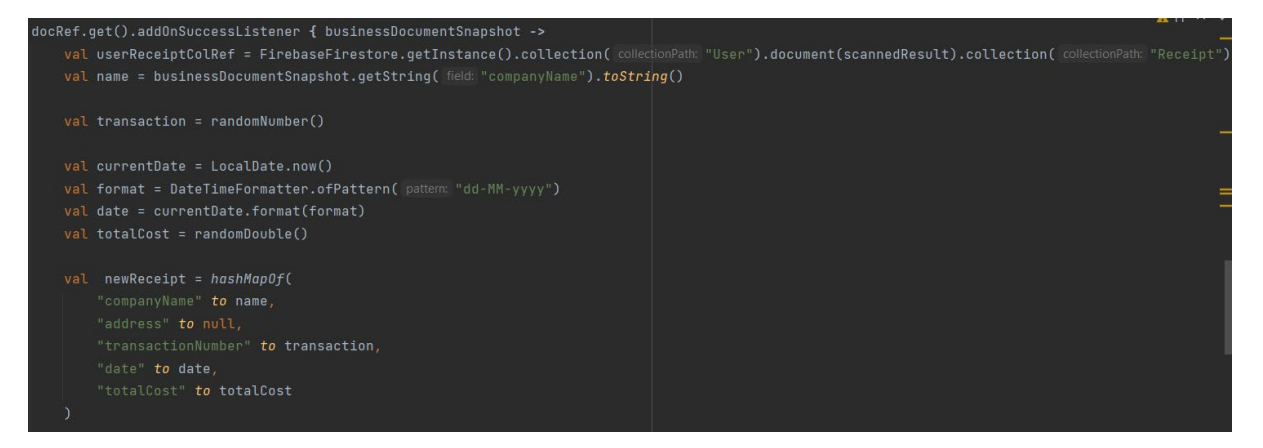

*Figure 17*

This new receipt object is then added to the "Receipt" subcollection with an ID of the transaction number as shown in Figure 15:

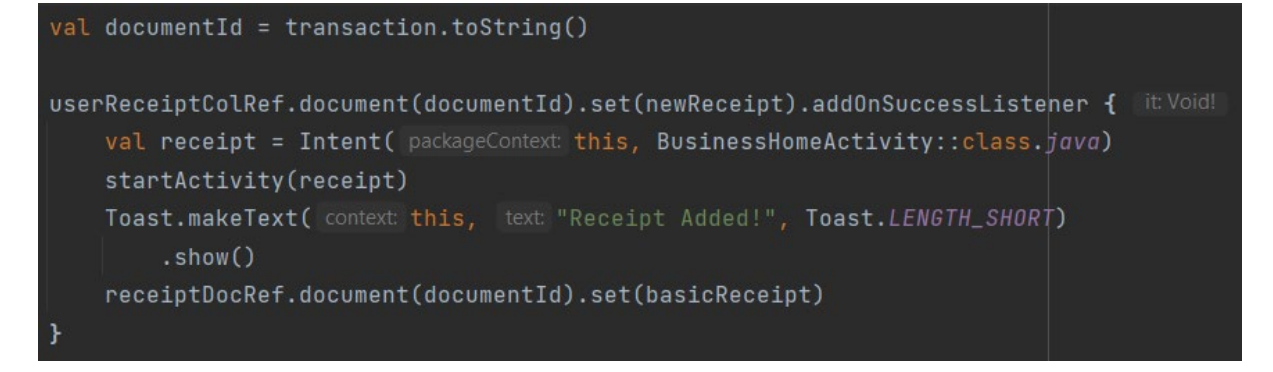

*Figure 18*

### <span id="page-17-0"></span>6.4. View Receipts

This functionality is one of the most crucial and time-consuming implementations of the project. It involves a User viewing the receipts they have accumulated after scanning their QR code. To begin, I

had to create a RecyclerView layout element on the Fragment I want the receipts to be displayed on and a separate layout file containing the views for the individual receipt items I want to display within the RecyclerView.

> <androidx.recyclerview.widget.RecyclerView android:id="@+id/userReceiptRecyclerView" android: layout\_width="match\_parent android: layout\_height="match\_parent"/>

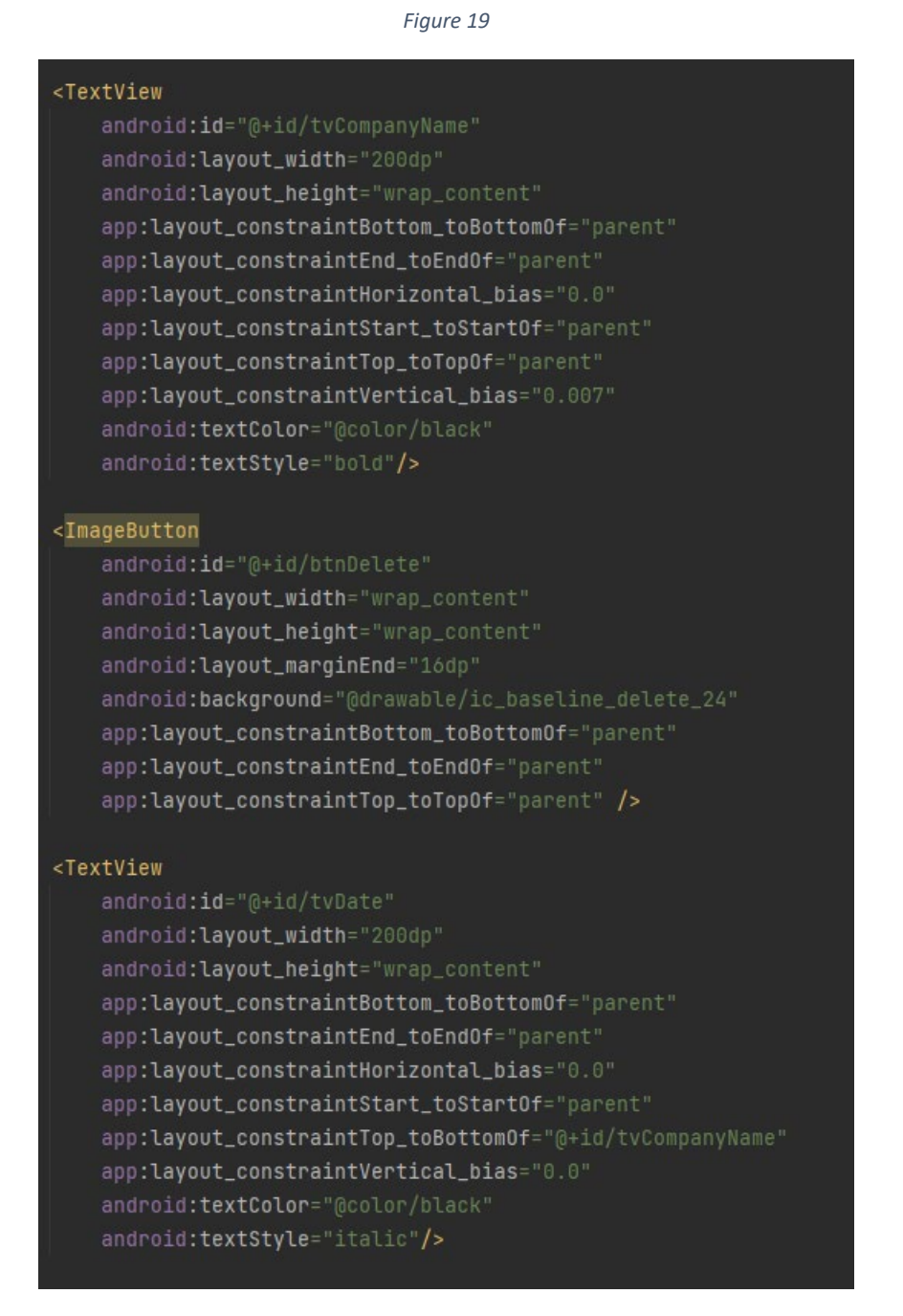

*Figure 20*

In order to use a RecyclerView, I had to create an Adapter and View Holder class. The View Holder is an inner class in the Adapter class which holds references to the views within the individual receipt item layout file. Within the View Holder class I have a method that binds the data from the User Receipt model to these views.

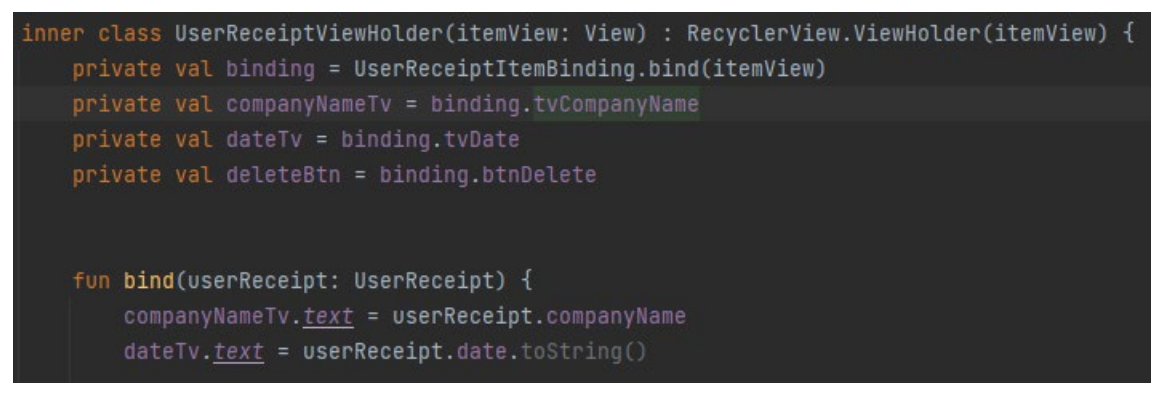

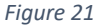

The Adapter class connects the data source to the RecyclerView and is done so by the code provided in Figure 22. Further explanation of this code is provided in my presentation video.

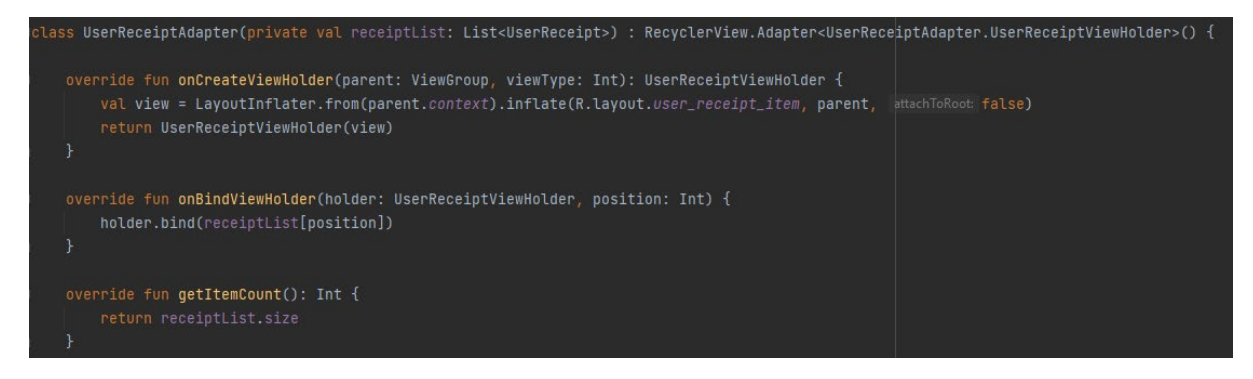

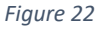

Within the bind function is a an OnClickListener method that executes code when the Company Name view is tapped by the user. The executed code creates a reference to a User Receipt document in a Receipt subcollection of the User collection in Firestore. This reference selects the receipt based on the transaction number from the selected receipt. Upon the success of retrieving the correct receipt document, an alert dialog box is displayed which acts as a modal displaying the expanded receipt data that is not visible from the 'View Receipt Screen'. The data that is shown is an interpolated string containing the data from the retrieved receipt from the database. The code is shown below in Figure 23.

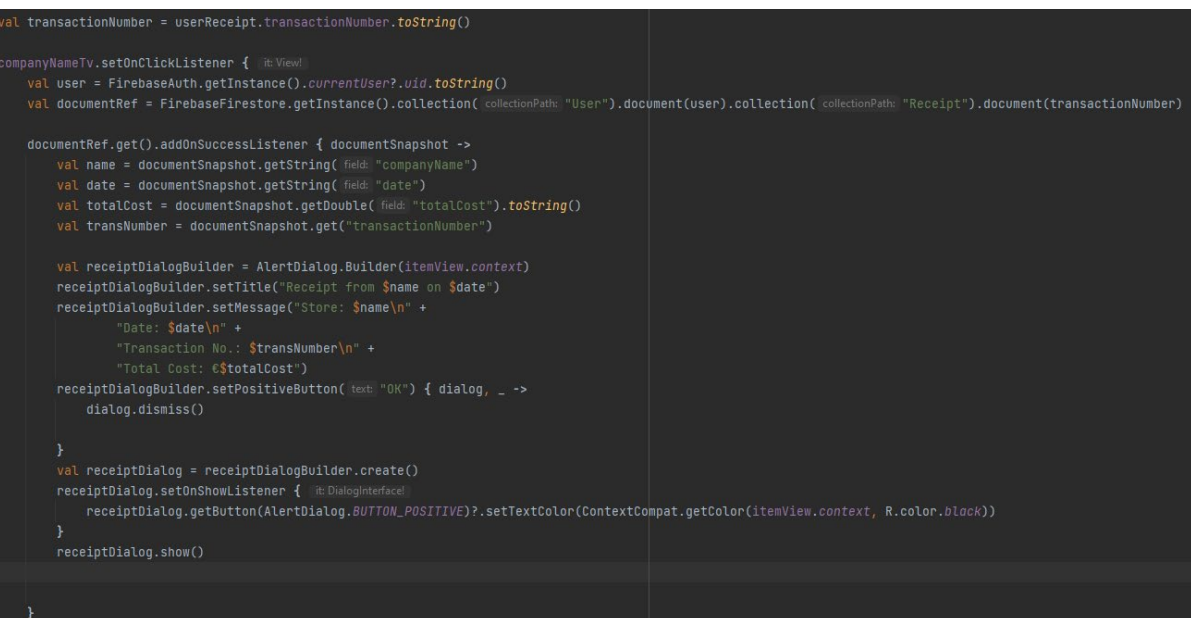

*Figure 23*

# <span id="page-20-0"></span>7. Graphical User Interface

This section will outline the front-end of the application. Each screen of the application will be demonstrated, and the functionalities will be highlighted. Screenshots and wireframes will be provided for visualisation purposes.

### <span id="page-20-1"></span>7.1. Welcome Screen

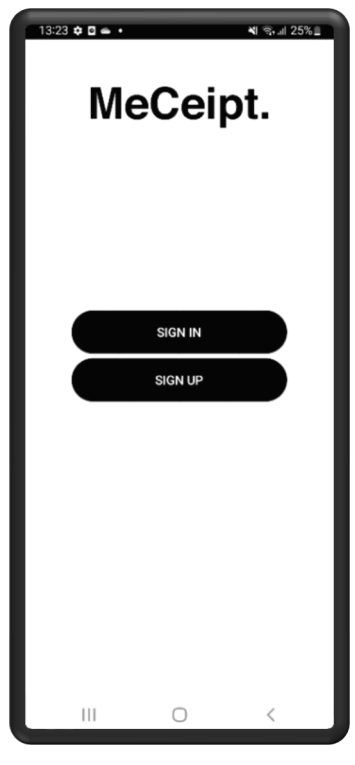

*Figure 24*

This is the 'Welcome Screen' of the application. This is the screen that displays when a user runs the app. This screen has multiple UI elements including 2 interactive buttons which allows navigation to the 'Sign Up Screen' and 'Sign In Screen'.

### <span id="page-21-0"></span>7.2. Sign In Screen

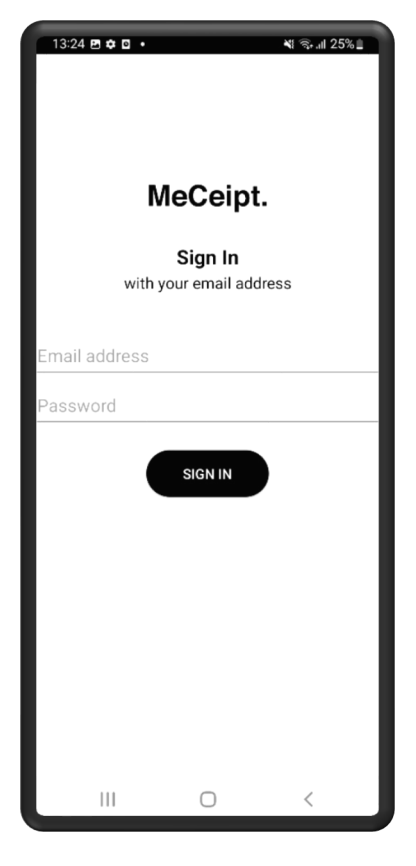

*Figure 25*

This is the 'Sign In Screen'. This screen allows registered users to sign into the system by inputting the credentials they chose during registration into the fields provided.

### <span id="page-22-0"></span>7.3. Sign Up Screen

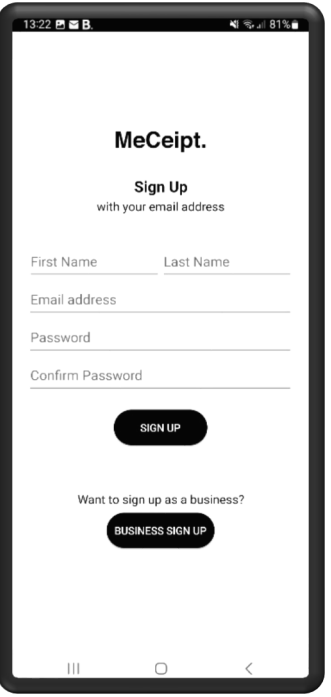

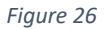

This is the 'Sign Up Screen'. This screen is where users will navigate to in order to register to the system. A user must fill in all the fields provided and tap the 'Sign Up' button to register. Upon registration, the user will be automatically navigated to the 'Home Screen'. This screen also provides a navigation button to a business registration screen via the 'Business Sign Up' button.

### <span id="page-22-1"></span>7.4. Business Sign Up Screen

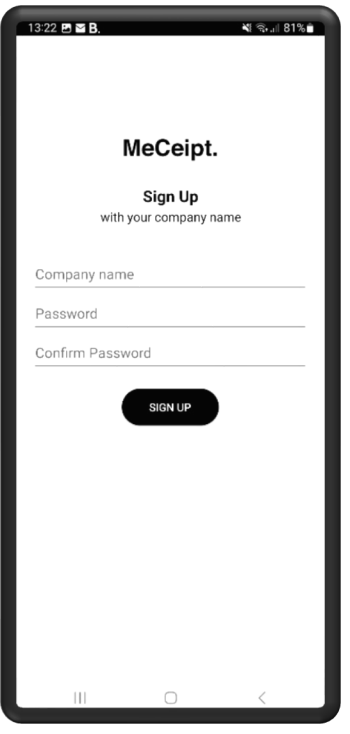

*Figure 27*

This is the 'Business Sign Up Screen'. This screen allows Business Users to sign up using their company name a password. The Business User must fill all fields and select the 'Sign Up Button' to register. Successful registration will transfer the Business User to the 'Business Home Screen'.

### <span id="page-23-0"></span>7.5. Home Screen

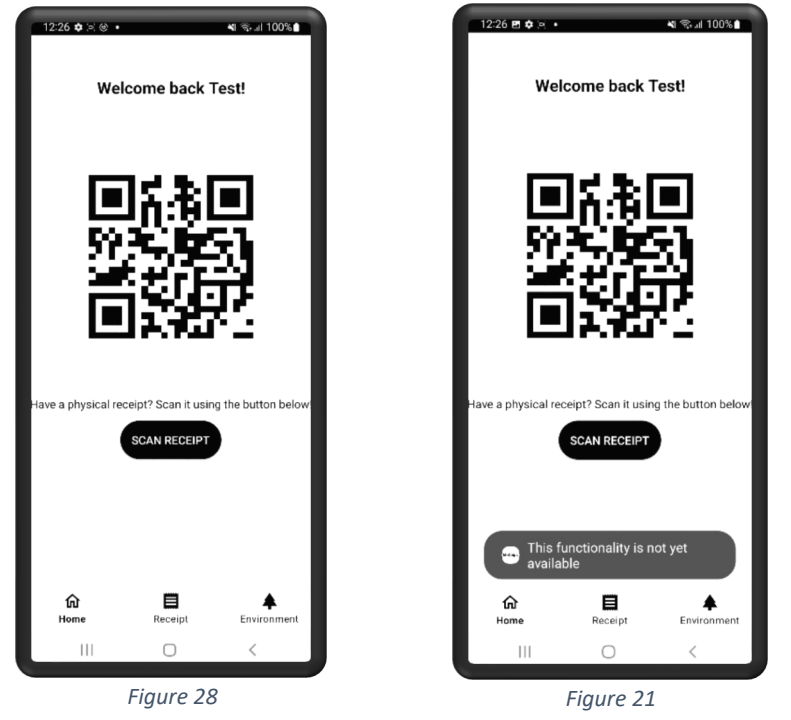

This is the 'Home Screen'. This where the User can navigate the functionality of the app using the navigation menu at the bottom. This screen shows the User's personalised QR code which is used to retrieve receipts. This screen also has a button which is used to scan physical paper receipts, however this has not been implemented yet and may be considered for a future iterations as mentioned in the Further Development & Research section.

### <span id="page-24-0"></span>7.6. Receipt Screen

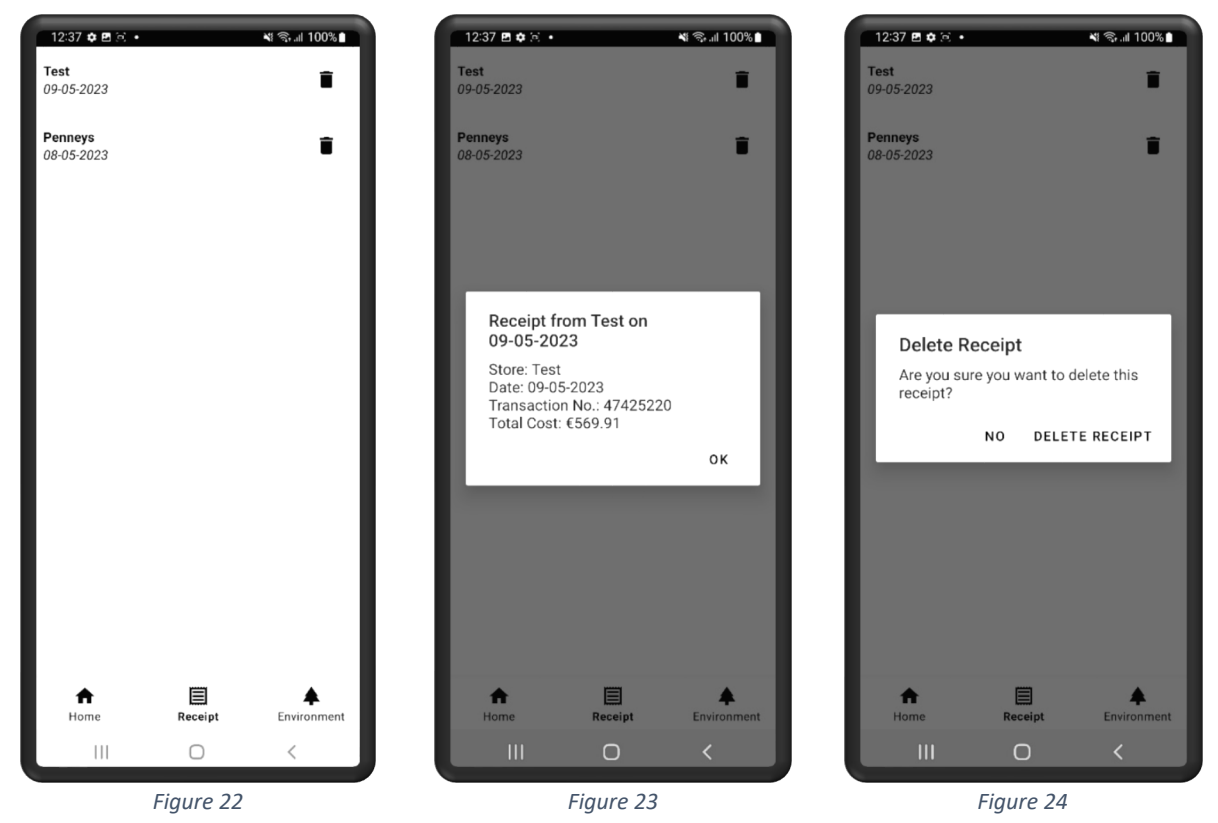

This is the 'Receipt Screen'. This is where the User can view and manage the receipts the have accumulated. The receipts are displayed as a list and each one can be tapped to open an expanded version of the receipt which displays more data. Each receipt also has a delete button which when pressed, opens a confirmation dialog box asking the User if they wish to proceed with the deletion.

### <span id="page-25-0"></span>7.7. Statistics Screen

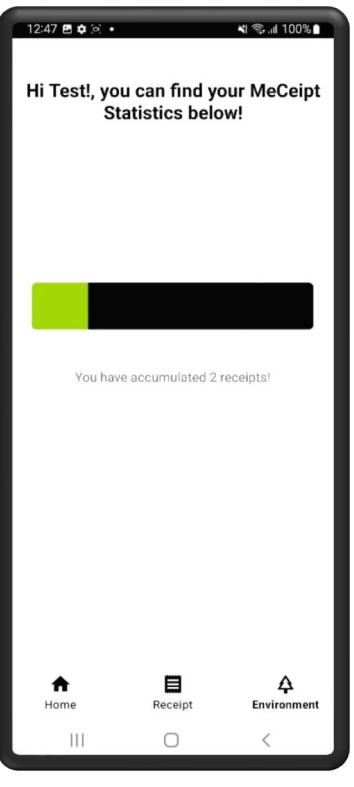

*Figure 25*

This is the 'Statistics Screen'. This screen displays a progress bar illustrating the number of receipts the User as accumulated. Further implantation might include a potential rewards system which is discussed in the Further Development & Research section.

### <span id="page-25-1"></span>7.8. Admin Screen and Users Screen

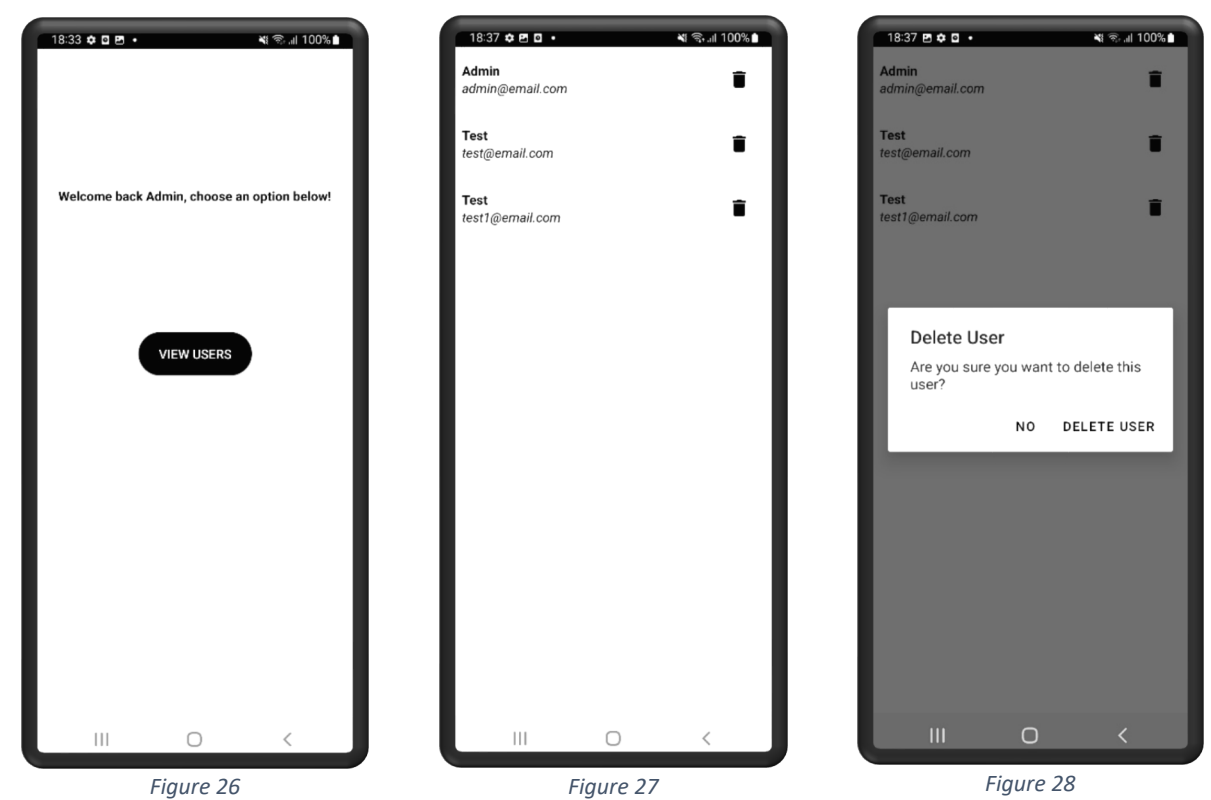

This is the 'Admin Screen' and 'Users Screen'. From this screen, an authorised and authenticated administrative user can access administrative privileges. At this stage in development, admin users can view and delete registered users by accessing the 'Users Screen' via the 'View Users Button' on the 'Admin Screen'.

# <span id="page-26-0"></span>8. Testing & Evaluation

The testing of my application consisted of instrumented tests in Android Studio which are a type of integration test. These instrumented tests are conducted using various Android Studio and Java libraries. The library I used to conduct my instrumented tests is JUnit. JUnit is a Java library for conducting tests for Java applications that follows the principles of unit testing and provides utilities that support the writing and running of tests for applications in, in my case, Kotlin and Android Studio.

Instrumented testing in Android Studio consists of running the tests in a real-life scenario on either an emulator running a specific version of Android and hardware or on an actual device running a specific version of Android. Due to hardware limitations on my PC, it was not optimal for me to test on an emulator and instead, I used the Wireless and USB Debugging method on my physical Android device running Android 12.

Below I will provide an example of an instrumented test I have implemented and explain the code.

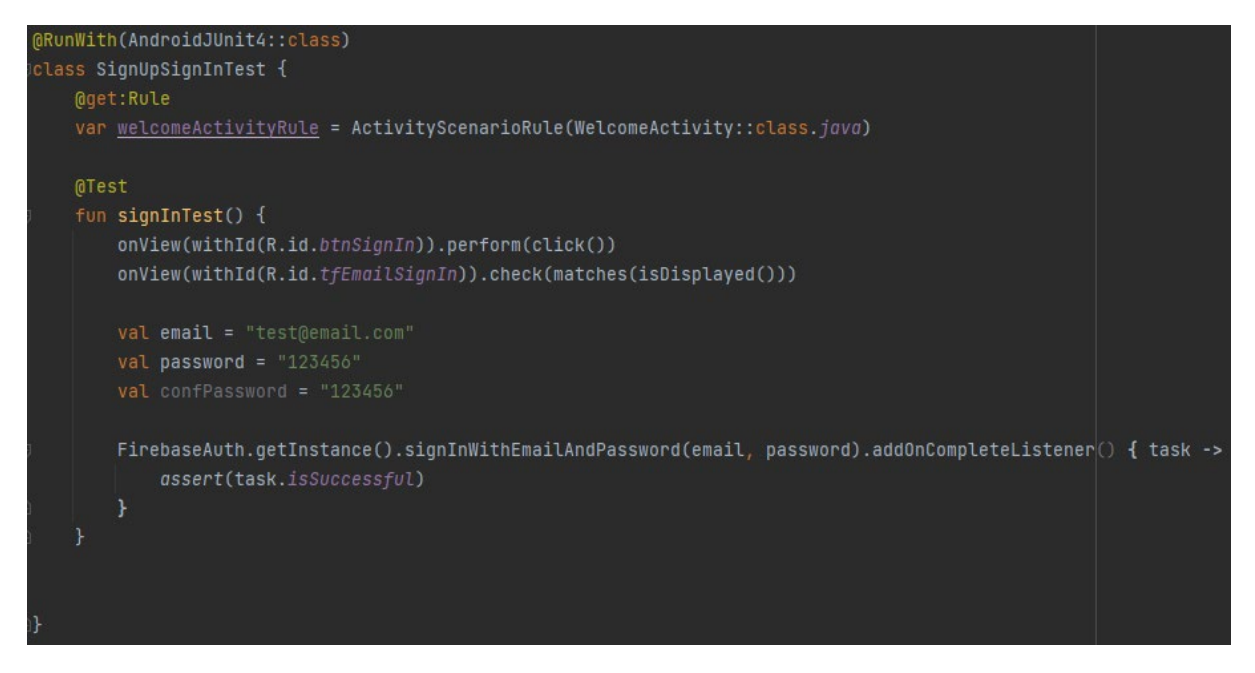

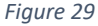

The code above tests the User Login functionality of my application.

- 1. Firstly, I specify that I'm using JUnit4 as my test runner by using the @RunWith annotation.
- 2. Next I define a rule using the @get:Rule annotation. This indicates that the following code is a JUnit rule.
- 3. I then declare a variable and set it to an instance of the ActivityScenarioRule class which is rule defined by JUnit that allows the instrumented tests to run and interact with the Activity in a testing environment. I choose the WelcomeActivity class because this is where my User Login functionality exists within my application.
- 4. Finally, I write the actual test using the @Test annotation. The test first finds the sign in button on the Welcome Screen and performs a click. To verify this click has worked, I check that an appropriate layout element is displayed on the current screen. Then I create test variables for a test user in my database and attempt a Firebase Authentication login using these variables.
- 5. The assert(task.isSuccessful) method informs the system that the test has passed successfully.

The test results are displayed as shown below.

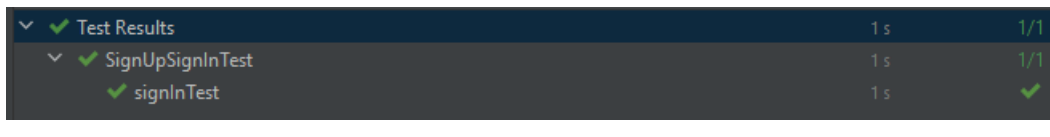

#### *Figure 30*

That was just one example of an instrumented test performed in my project. I will provide some more examples in the Appendices section below.

Below is a table of all the tests I have performed for my application based on the functional requirements stated above in the Requirement Specification section.

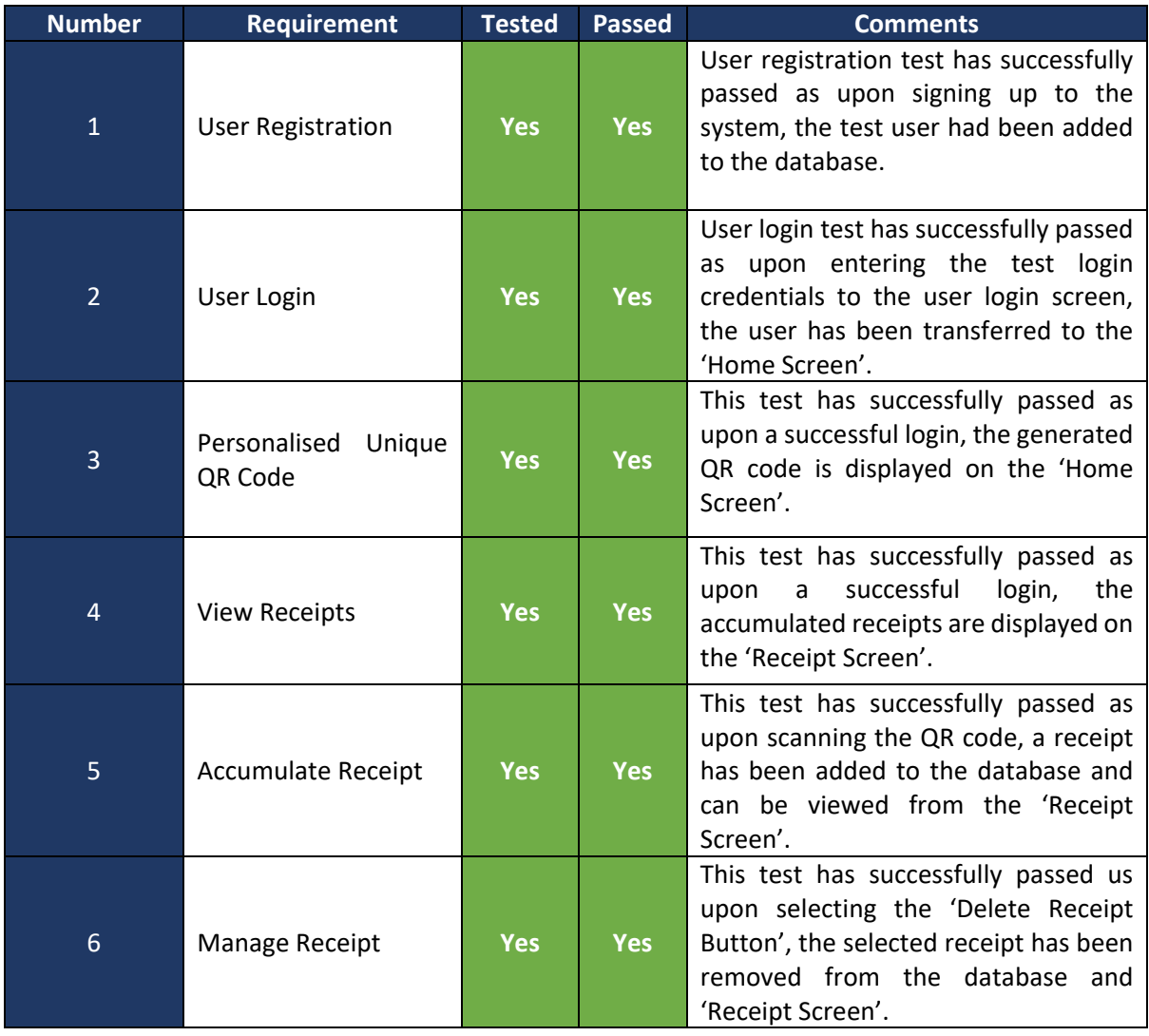

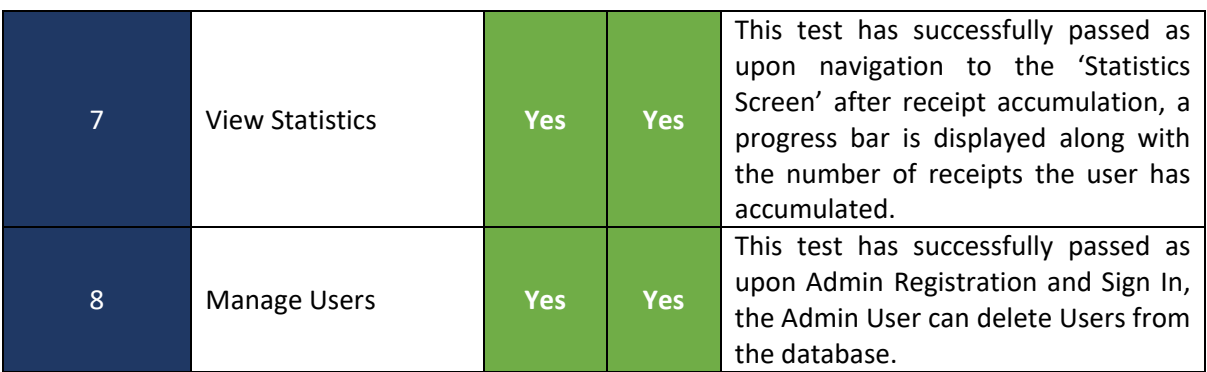

# <span id="page-28-0"></span>9. Conclusions

To conclude, MeCeipt is an app for Android devices that allows Business and Customer Users to make a conscious decision to improve the environmental impacts physical receipt distribution has on the environment. I will discuss some advantages and disadvantages of the current state of the app.

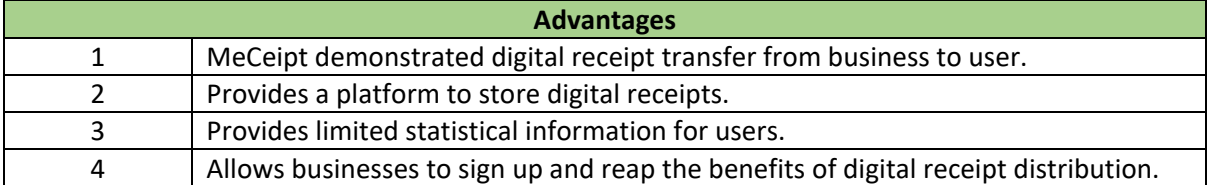

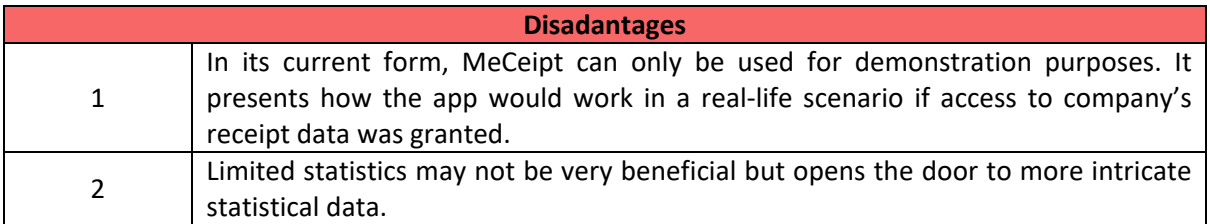

# <span id="page-28-1"></span>10. Further Development or Research

There is so much potential involved with the future development of MeCeipt. Working in a real-life scenario, MeCeipt offers the potential for businesses and users to benefit greatly. For example, users could benefit from a rewards program implemented into MeCeipt which allows businesses to provide deals and discounts to users who use MeCeipt in their stores on a regular basis.

Other future developments could include the inclusion of different technologies such as NFC for a more seamless transaction experience.

One requirement that was intended for this project was the implementation of scanning physical receipts and storing them as digital receipts. This could be beneficial for users who already have physical receipts who would like to store them all in one place without the need to hold onto the physical copy.

# <span id="page-29-0"></span>11. References

[1] W. Hines, "Going Paperless: The Hidden Cost of a Receipt," Huffpost, 4 April 2013. [Online]. Available: https://www.huffpost.com/entry/going-paperless-thehidde\_b\_3008587?ec\_carp=4408988367690251169.

# <span id="page-29-1"></span>12. Appendices

### <span id="page-29-2"></span>12.1. Project Proposal

### 1. Objectives

The problem which my project will set out to solve is the environmental and economic impacts that receipt distribution has on retail companies. To solve these problems, this project will focus on the development of an app for Android devices which will provide digital receipt distribution to customers and allow them to view and manage all of the receipts they have accumulated. The app will allow businesses in the retail sector and customers to reap the benefits of not having to rely on paper receipts after a transaction. For businesses, such benefits would include:

- The reduction and/or elimination of receipt rolls.
- Reducing the costliness of receipt rolls.
- A reduction in paper and paper waste.
- A more environmentally friendly distribution of receipts to customers.

For customers, such benefits would include:

- Having a single place to store digital receipts.
- Eliminating the risk of misplacing receipts.
- Managing receipts in a user-friendly app.

### 2. Background

Having worked in one of the largest multinational retail companies in the world for the past 8 years, I've noticed massive change with relation to the adoption of digital technology to replace traditional paper files which include, but are not limited to rosters, reports, and payslips. These changes were made in an attempt to reduce the amount of paper waste produced by the company. However, one area I've noticed where the reduction of paper waste hasn't been given much attention to is the distribution of receipts to the customers.

Most retailers don't have an alternative method of distributing receipts to customers. One variation I've seen is email distribution, where the cashier will request the email address of a customer and a receipt will then be sent to them. However, this is not as seamless as it sounds as there may be language barriers or other such issues that may result in the misinterpretation of a customer's email address. I've yet to see a seamless, industry standard method of digital receipt distribution. I set out to resolve this issue with my project.

To resolve the problems I've laid out above and in the Objectives section above, I plan on creating an Android app that will interact with point-of-sale terminals and seamlessly transfer receipts from the retailer to the customer in a customer-friendly user-interface.

### 3. State of the Art

During my research I found applications with similar functionality to what I have in mind for my project. However, some of these apps require a paper receipt to be given to the customer regardless of the app existing or not. For example, one app I found, *Receipt Scanner*, required the customer to take a photo of a physical receipt which would then be digitally transformed and be accessible on the app. The aim of my app is to reduce the paper-waste and costliness of receipt paper by creating an app that will give both a business and a customer an option of an entirely digital receipt.

Other alternatives that already exist are email distribution of receipts, which I mentioned above. The issue I find with this method of receipt distribution is the potential misinterpretation of the customers' email address and the inefficiency of having to spell out the email address or type it out on an additional device. The idea of MeCeipt is to make the receipt distributing process seamless and fast for both the customer and retailer.

### 4. Technical Approach

For my project, I will be using a Waterfall Development Methodology, where I will first outline the requirements and scope of the project. This step will involve identifying the problem and outlining the requirements needed to solve it. This will be followed by the Design phase which will focus on the designing of a solution based on the requirements specified in the previous step. Once a design plan is in place, I will be able to begin coding my application. This will be followed the Testing phase which will aim to ensure the requirements are met to a satisfactory standard.

To identify the requirements, I will put myself in the role of a potential client and question myself on how such an app should best perform. I need to understand what my app should do and how it should work in a step-by-step manner. As soon as my requirements have been fully identified I can begin to convert the requirements into use cases and outline the tasks necessary to transform the requirements into functionality.

I will use an online Project Management software such as Monday or Click Up to create a project plan that I can easily follow and implement tasks for each use case I will have identified. Using a Project Management software will allow me to easily identify timelines and milestones so I can most efficiently complete tasks and have an organised development process for my project.

#### 5. Technical Details

As of this point in my project, the technologies I will use for developing my application is Android Studio and Kotlin. Android Studio is a Development Environment specifically made for Android app development. Android Studio is a user-friendly and efficient IDE for Android app development with a built-in front-end design tool for Android Devices. Android Studio allows for seamless and efficient testing with its built-in Android device emulators which I will discuss further in the Testing section below.

Kotlin is the programming language I will use with Android Studio. Kotlin is an easy-to-learn language with the ability of cross-platform functionality and works seamlessly with popular object-oriented languages such as Java. This is an ideal selection of technology for my project as my app will require communication with an external software such as some point-of-sale application.

My database of choice will be Firebase as its Google's recommendation when building Android apps. Android Studio provides full integration of Firebase so it's the most logical choice for this project. Some further research may have to do be carried out as, although I intend for this app to be fully available to users regardless of internet connectivity, I need to find out how possible this is.

### 6. Special Resources Required

My application will require co-operation and communication with a point-of-sale terminal. At this stage of my project, however, I have yet to decide whether to develop my own point-of-sale terminal or to use an open source one.

I would also have to consider the potential of gathering a secondary dataset of retail purchases to test my application with but have not yet made the decision on whether to create this data myself or to gather it from the internet.

### 7. Project Plan

As I mentioned above in the Technical Approach section, I will be using the Waterfall Methodology during the development process for my project. The Waterfall Methodology splits the development process into different phases. These phases include:

- Requirements phase This is the phase where I will take time to identify the requirements by understanding the problem this project seeks to solve. The requirements can then be morphed into Use Cases which will allow me to identify the problem more clearly.
- Design phase The design phase will allow to create a solution to the problems or requirements defined in the Requirements phase.
- Code phase This will likely be the lengthiest phase and will involve the coding of the application designed in the previous phase.
- Test phase This phase will begin when the coding of the application is finished. It will involve ensuring that all requirements that were identified are met and functionality is of an adequate standard.

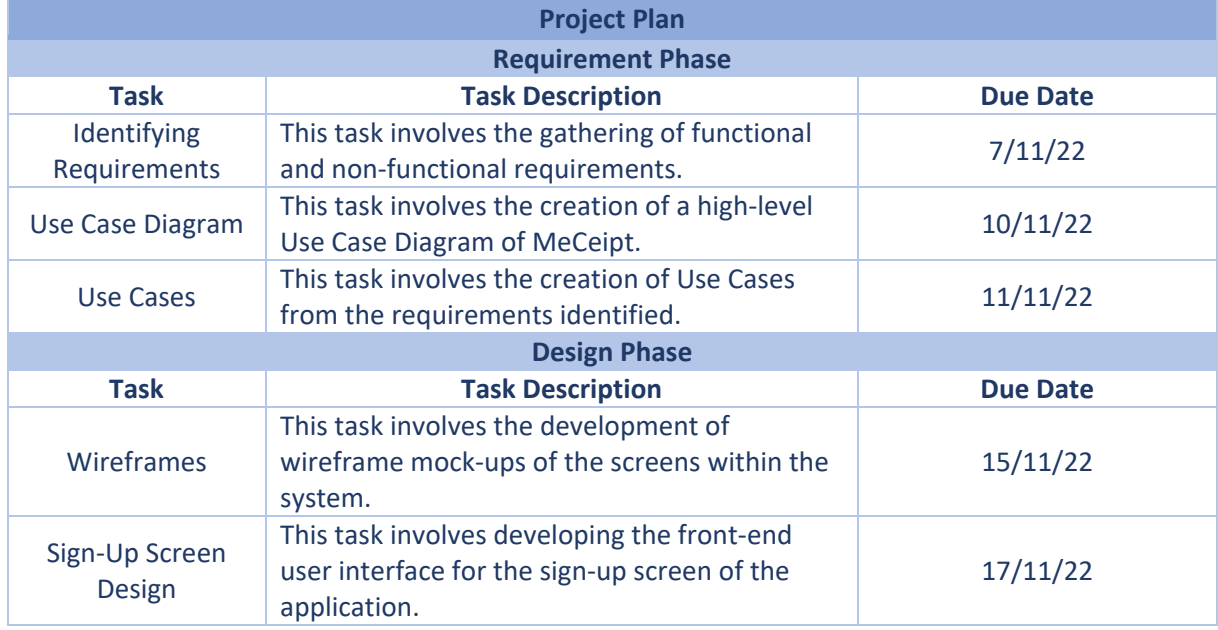

Below is a detailed structure of my project plan and all of the dates and deliverables included in it.

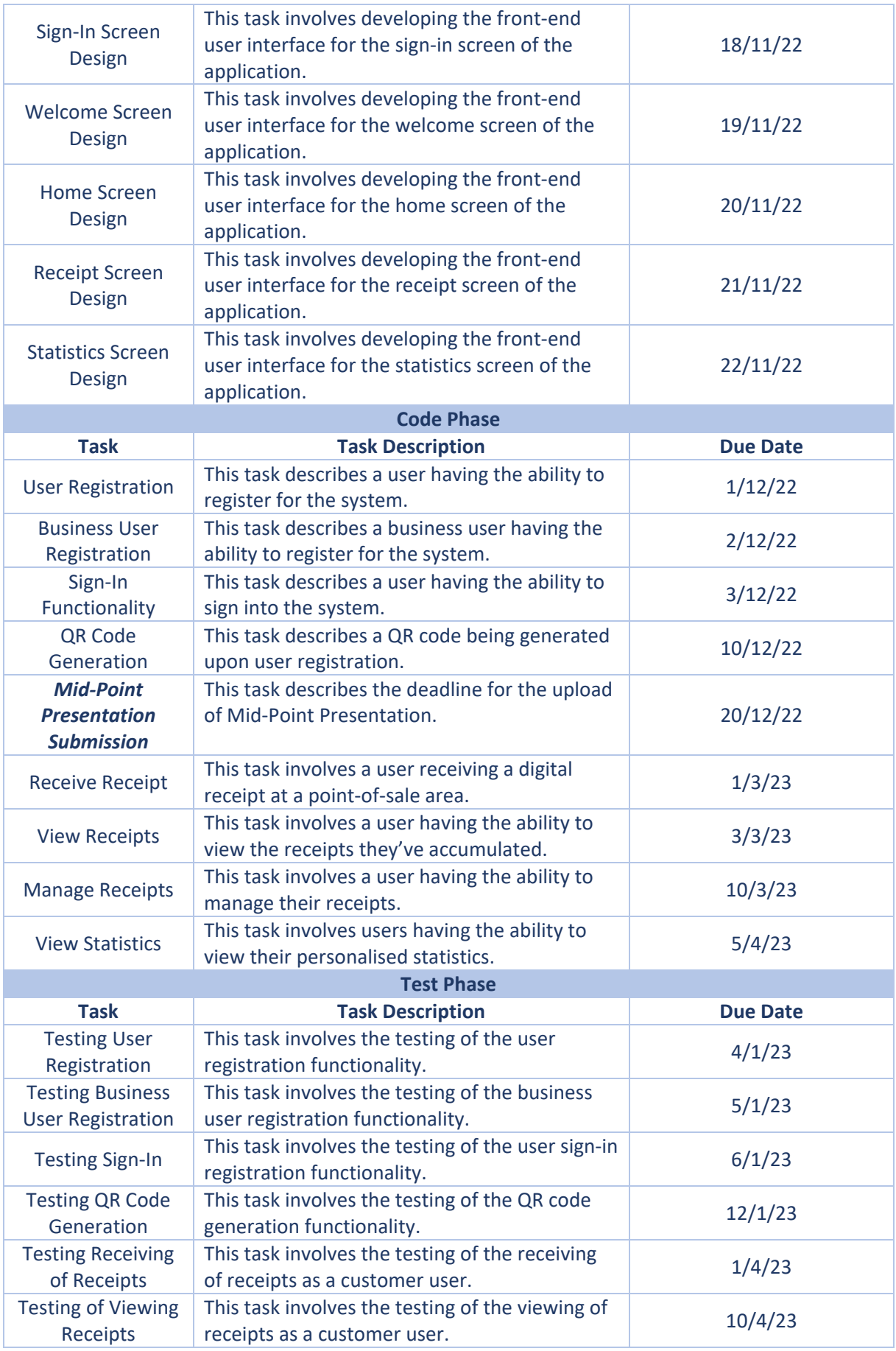

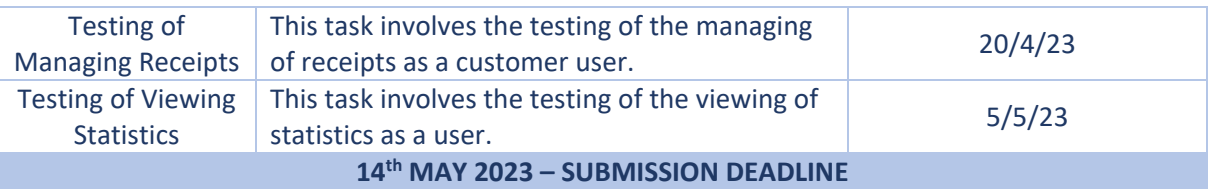

### 8. Testing

I plan on taking a test-driven development approach for my project meaning the requirements I define will be converted to test cases before being coded.

Android Studio has a very intuitive way of carrying out tests. Android Studio comes with an emulator for every version of Android and allows you to emulate many different Android powered phones. This allows you to test your application in real-time on any version of Android. However, this method of testing is quite resource heavy as your computer must be able to run your development environment (Android Studio) and the emulator. There is an alternative method that Android Studio supplies for testing which is connecting a physical Android device to your computer to test in real-time. Entering Developer Mode on any Android device and connecting it to Android Studio is probably the most efficient way to test and this is the method I will be using to test throughout the development process of my project.

I will document my testing my creating a test plan along with test cases and test scenarios. This approach will be carried out throughout the lifespan of my project and will be verifiable in my documentation for my final submission.

### <span id="page-33-0"></span>12.2. Reflective Journals

#### <span id="page-33-1"></span>12.2.1. October 2022

#### **Supervision & Reflection Template**

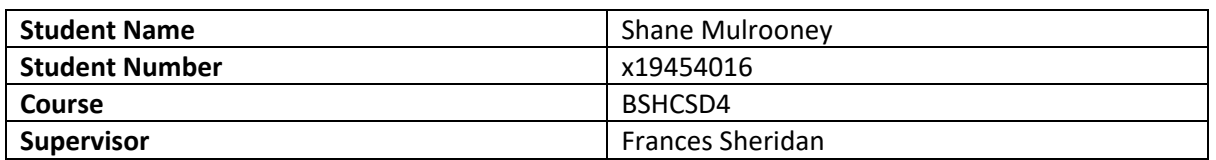

#### **Month: October 2022**

#### **What**?

During October, I finalised the idea for my project and presented my pitch to my supervisor. I went into further details in my project proposal and went on to meet with my supervisor to iron out any uncertainties I had with my idea.

### **So What?**

Meeting with my supervisor to clear up the uncertainties I had was very beneficial and gives me a good foundation to begin work on my project. I still face the challenge of how to go about developing my app which will span over the course of the coming months.

#### **Now What?**

There is much research I must do in order to begin working on my project which I plan to set out to do in the coming days and weeks.

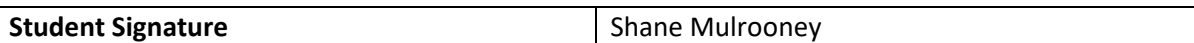

### <span id="page-34-0"></span>12.2.2. November 2022

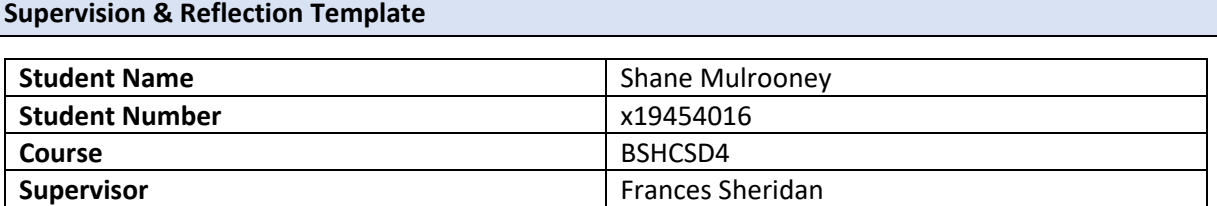

#### **Month: November 2022**

### **What**?

In November, I created a wireframe mock-up for what I intend the front-end of my application to look like. I presented this to my supervisor to get feedback. I also presented functional requirements to my supervisor and have begun work on my documentation for my mid-point presentation.

### **So What?**

Creating a wireframe has given me a good foundation to begin designing the front-end of my application in Android Studio. The functional requirements allow me to create a proper plan and timeline based on the complexity of the requirements.

### **Now What?**

December is big month for the development of my project. My mid-point presentation is due, so I need to put a lot of attention into getting prepared for that.

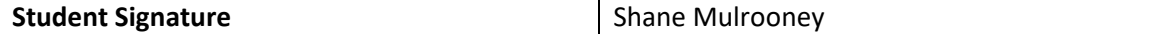

### <span id="page-34-1"></span>12.2.3. December 2022

### **Supervision & Reflection Template**

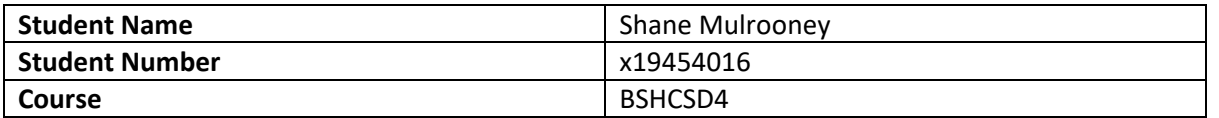

**Supervisor Supervisor Frances Sheridan** 

#### **Month: December 2022**

### **What**?

The mid-point presentation for my project was scheduled for a date in December. For the presentation, I was required to have some sort of working prototype ready to be demonstrated. My objective was to have a prototype that included user authentication and functionality for logging in and out of the system. I also planned to demonstrate a unique QR code to be generated and displayed to each user.

#### **So What?**

Developing the front-end user interface for the functionality I aimed to implement for the mid-point demonstration introduced me to Android Studio and using XML elements to structure screens for Android apps. Implementing user authentication introduced me to Firebase and Firestore as database solutions and Kotlin as the primary programming language for my project.

#### **Now What?**

Unfortunately, I overestimated my time and ability I had to implement everything I aimed to for the mid-point presentation. I had successfully implemented and a sign-up and login/logout system with user authentication but failed to add the functionality for generating unique QR codes for users. This goal will be carried over to the month of January amongst other functionality such as a bottom navigation bar where users will be able to navigate between different screens within the application.

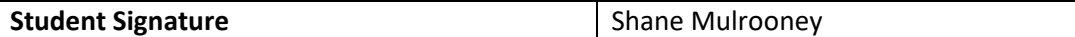

#### <span id="page-35-0"></span>12.2.4. January 2023

### **Supervision & Reflection Template**

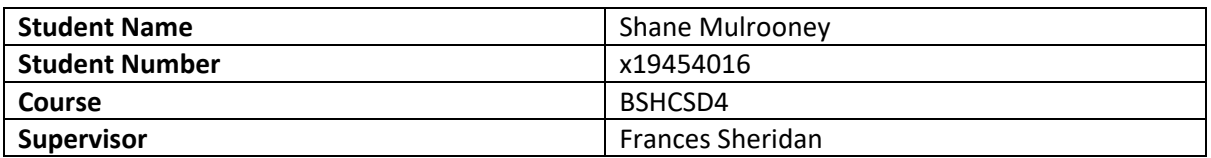

#### **Month: January 2023**

### **What**?

Due to my inability to complete the tasks I laid out for the mid-point presentation, I decided to ensure those parts of the functionality would be implemented by the end of January.

### **So What?**

Implementing a unique QR code for each user has proved to be a more difficult task than I first realised. With the limited time I had during this month, I didn't implement this function, however, I did add the bottom navigation bar as I aimed to.

#### **Now What?**

Having failed to implement some of the functionality laid out in my mid-point presentation I need to do further research on how to go about doing so. Another major piece of functionality that needs to be started is the interaction between my application and some point-of-sale terminal. I must find an appropriate open-source point-of-sale terminal to test this interaction and further develop my application to meet the requirements laid out in my Requirement Specification.

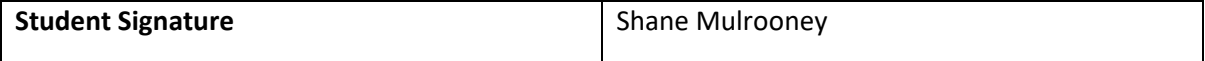

### <span id="page-36-0"></span>12.2.5. February 2023

### **Supervision & Reflection Template**

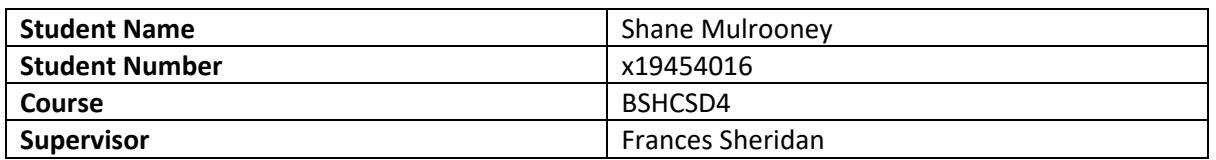

#### **Month: February 2023**

#### **What**?

My aim for the end of February was to generate personalised QR codes for each user in the database and display it on the home screen when they log in. I have also decided to change the scope of the project and for demonstration purposes, abandon the involvement of a point-of-sale terminal. Instead, a business user signed in on a second device will handle the transfer of receipt data to the user. I also plan on using this month to catch up on testing for the functionality I have implemented.

#### **So What?**

The generation of personalised QR codes proved to be a success. Upon signing in and navigating to the home screen, the QR code is now displayed to the user. Testing has been brought up to date with the latest functionality.

#### **Now What?**

Having implemented the QR codes, my aim for next month is to implement the transfer of receipt data from the business user device to the customer user device. To verify this, I must implement the receipt screen where the users will view all of the receipts they have accumulated.

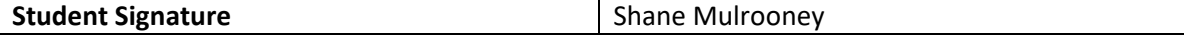

### <span id="page-36-1"></span>12.2.6. March 2023

#### **Supervision & Reflection Template**

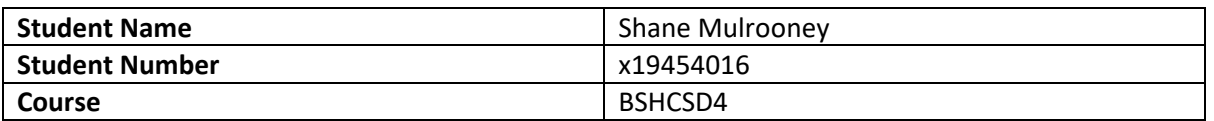

**Supervisor Supervisor Frances Sheridan** 

#### **Month: March 2023**

### **What**?

By the end of March, I aimed to have the view receipts functionality implemented. This is one of the most crucial requirements of the project and looked to be the most difficult to implement. I also aimed to have input validations implemented upon user registration.

#### **So What?**

As expected, the view receipts functionality proved to be both difficult and time consuming, but it had been completed by the end of March along with input validations on the registration fields.

### **Now What?**

Now that what was expected to be the most difficult functionality has been implemented. I need to spend the month of April finalising the implementation and begin to focus on the final presentation. I need to implement admin functionality and the environmental statistics page which I don't predict to be the most time consuming. I also need to finish up on testing and make some front-end tweaks to result in a friendly UI experience.

**Student Signature Student Signature Shane Mulrooney** 

#### <span id="page-37-0"></span>12.2.7. April 2023

**Supervision & Reflection Template** 

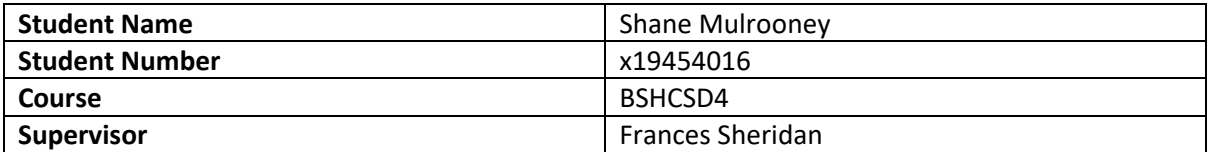

#### **Month: April 2023**

#### **What**?

April is the last month that will involve the development of my app. It is crucial to have all of my requirements finalised and be ready to be presented. This includes finishing the remaining functionalities and adding finishing touches to the UI. Once completed I can then begin to finalise my documentation and presentation.

#### **So What?**

I have completed the implementation of all of the functionalities laid out in my requirement specification. I added the finishing touches to the UI and the remaining functionalities including admin privileges and the statistics page.

#### **Now What?**

Now that the implementation is completed, I can begin to finalise the documentation and start on my presentation and demonstration video due to be submitted on the  $14<sup>th</sup>$  of May. **Student Signature Student Signature Shane Mulrooney** 

### <span id="page-38-0"></span>12.3. Testing

Here I will provide some further examples of Integration Testing I performed on my application.

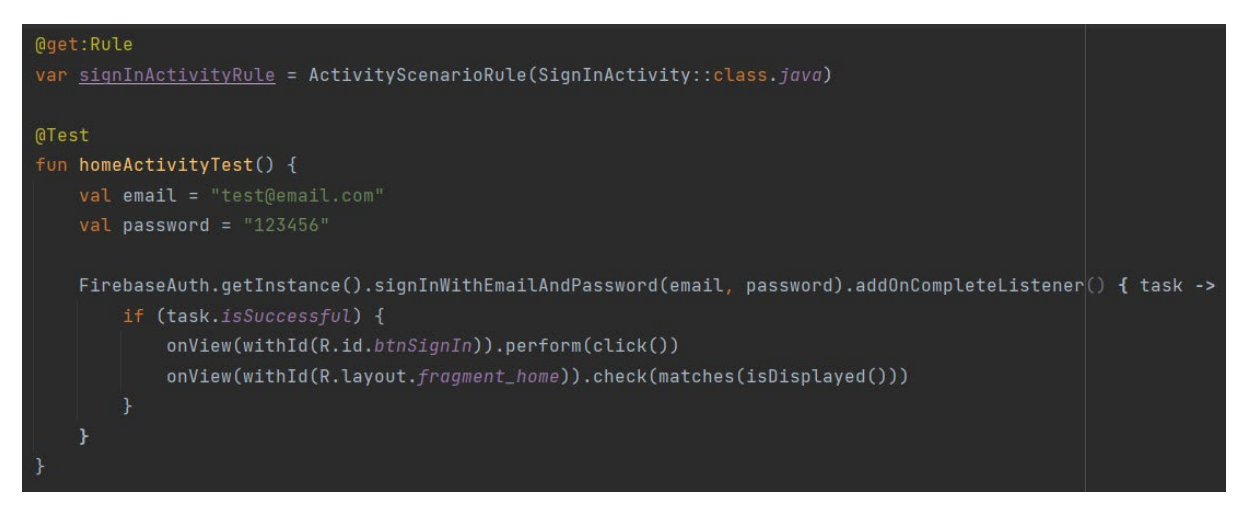

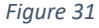

Figure 31 shows an instrumented test to test that the Home Activity displayed as intended.

| @get:Rule                                                                  |
|----------------------------------------------------------------------------|
| var homeActivityRule = ActivityScenarioRule(HomeActivity::class.java)      |
|                                                                            |
| @Test                                                                      |
| fun homeNavigationTest() $\{$                                              |
| onView(withId(R.id.grCode)).check(matches(isDisplayed()))                  |
| onView(withId(R.id.env)).perform(click())                                  |
| onView(withId(R.id.tfReceiptAmount)).check(matches(isDisplayed()))         |
| onView(withId(R.id.receipt)).perform(click())                              |
| onView(withId(R.id.userReceiptRecyclerView)).check(matches(isDisplayed())) |
| onView(withId(R.id.home)).perform(click())                                 |
| onView(withId(R.id.grCode)).check(matches(isDisplayed()))                  |
|                                                                            |
|                                                                            |

*Figure 32*

Figure 32 shows an instrumented test to test the functionality of the bottom navigation bar when a user is signed into the system.

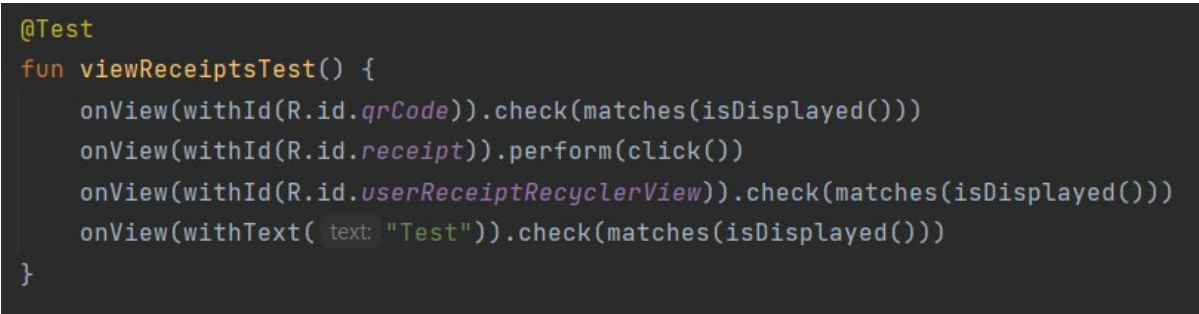

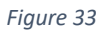

Figure 33 shows an instrumented test to test the functionality of the View Receipts requirement.

### <span id="page-39-0"></span>12.4. Project Plan

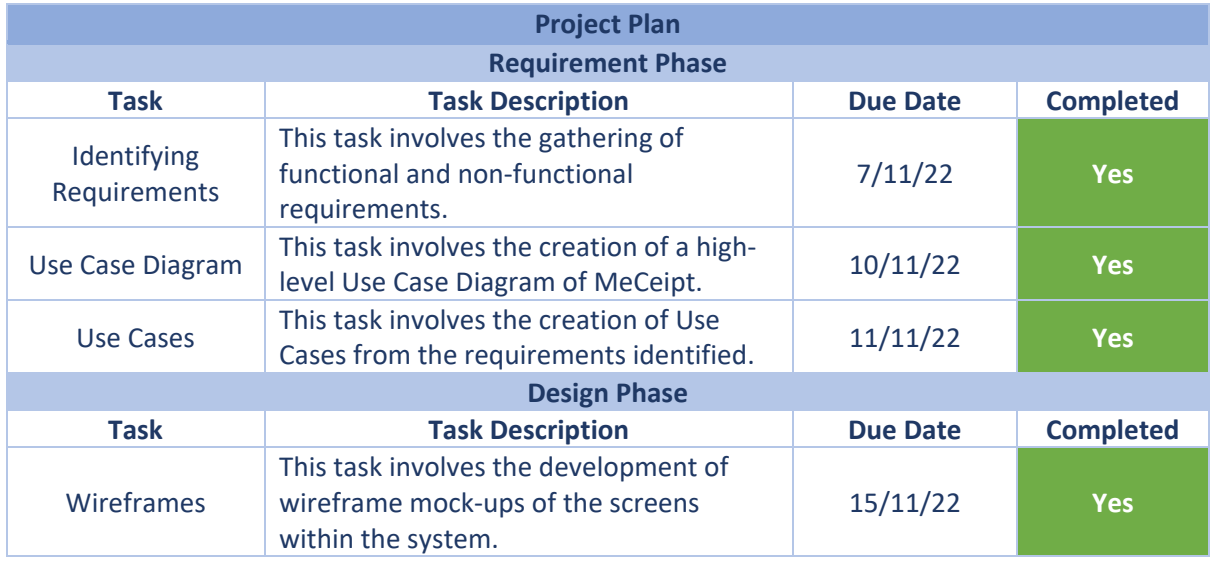

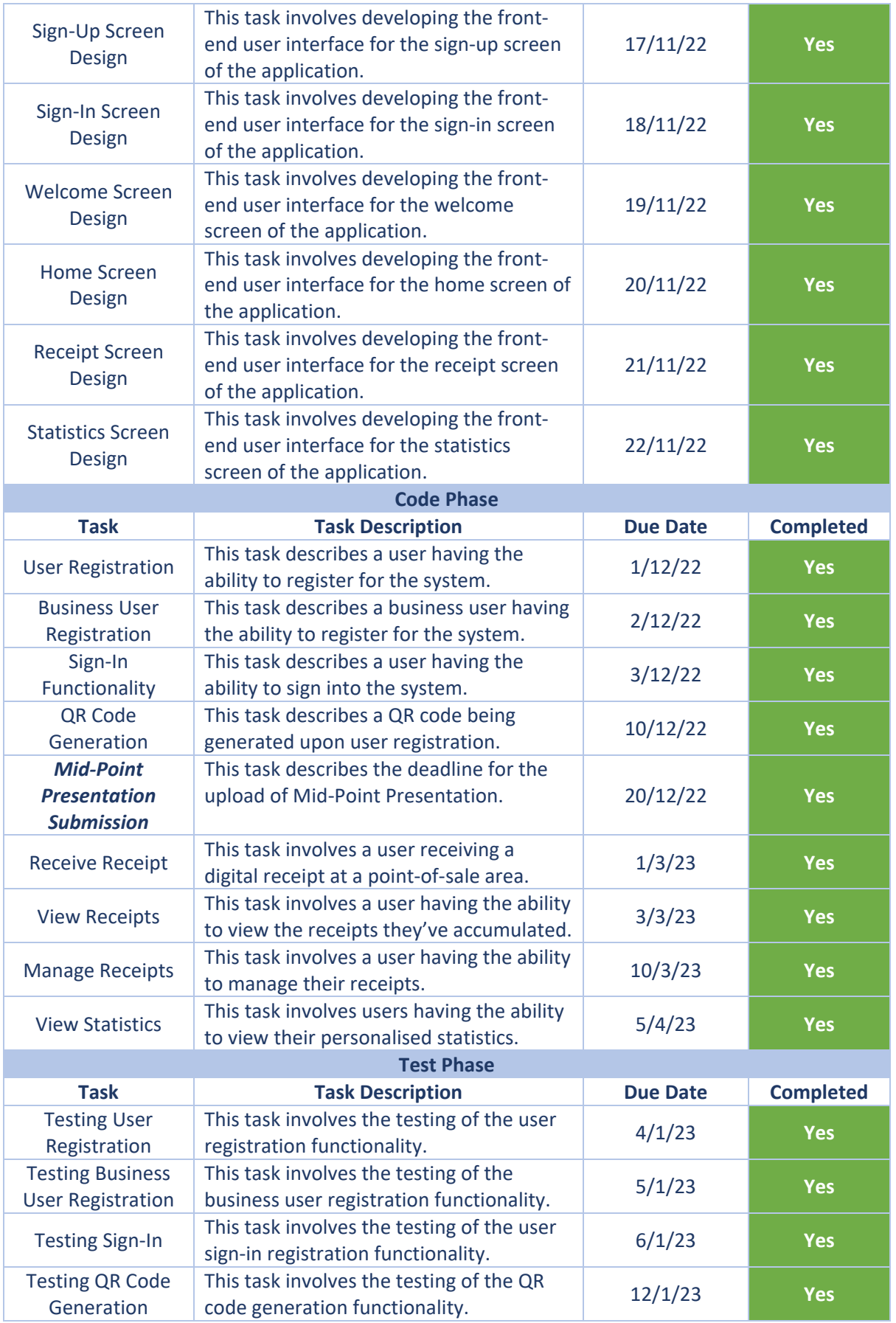

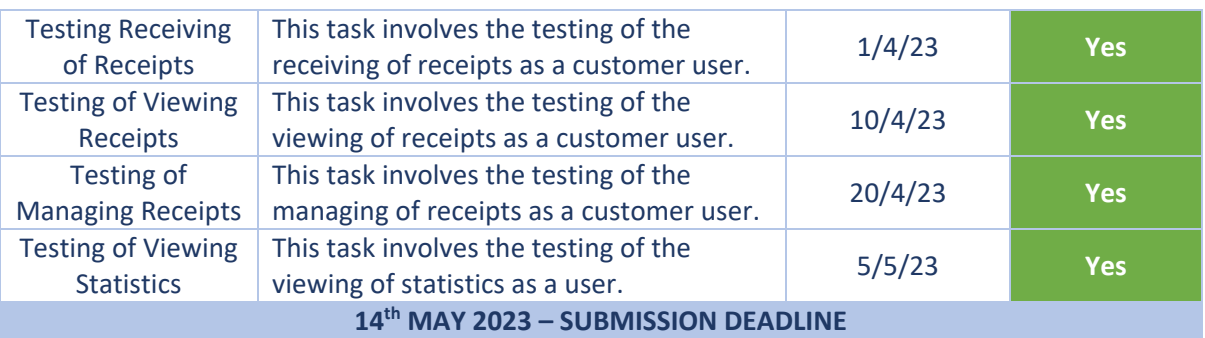

# <span id="page-41-0"></span>12.5. GitHub & Final Presentation Links

**Final Presentation:** <https://youtu.be/ZIw9OaqZo78>

**GitHub:** <https://github.com/shanem1996/MeCeipt>